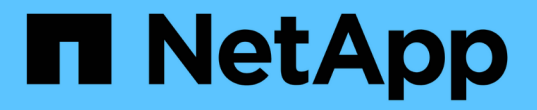

## 准备在不使用**Upgrade Advisor**的情况下升级 ONTAP 9

NetApp July 10, 2024

This PDF was generated from https://docs.netapp.com/zh-cn/ontap/upgrade/prepare.html on July 10, 2024. Always check docs.netapp.com for the latest.

# 目录

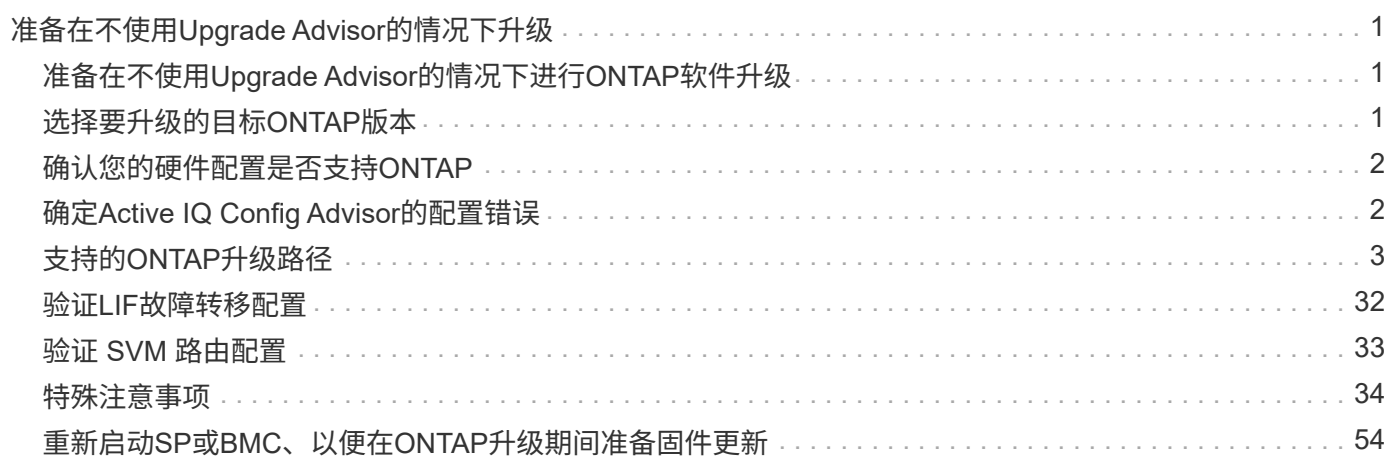

# <span id="page-2-0"></span>准备在不使用**Upgrade Advisor**的情况下升级

## <span id="page-2-1"></span>准备在不使用**Upgrade Advisor**的情况下进行**ONTAP**软件升级

正确准备ONTAP软件升级有助于您在开始升级过程之前识别和缓解潜在的升级风险或阻止 因素。在升级准备期间、您还可以确定在升级之前可能需要考虑的任何特殊注意事项。例 如、如果集群上启用了SSL FIPS模式、而管理员帐户使用SSH公共密钥进行身份验证、则 您需要验证目标ONTAP版本是否支持此主机密钥算法。

如果您拥有的有效SupportEdge合同 ["Active IQ Digital Advisor"](https://docs.netapp.com/us-en/active-iq/upgrade_advisor_overview.html), ["](https://docs.netapp.com/zh-cn/ontap/upgrade/create-upgrade-plan.html)[使用](https://docs.netapp.com/zh-cn/ontap/upgrade/create-upgrade-plan.html)[Upgrade Advisor](https://docs.netapp.com/zh-cn/ontap/upgrade/create-upgrade-plan.html)[规划升级](https://docs.netapp.com/zh-cn/ontap/upgrade/create-upgrade-plan.html)["](https://docs.netapp.com/zh-cn/ontap/upgrade/create-upgrade-plan.html)。如果您无权 访问Active IQ数字顾问、则应执行以下操作以准备ONTAP升级。

- 1. ["](#page-2-2)[选择目标](#page-2-2)[ONTAP](#page-2-2)[版本](#page-2-2)["](#page-2-2)。
- 2. 查看 ["](https://docs.netapp.com/zh-cn/ontap/release-notes/index.html)[《](https://docs.netapp.com/zh-cn/ontap/release-notes/index.html) [ONTAP](https://docs.netapp.com/zh-cn/ontap/release-notes/index.html) [发行说明》](https://docs.netapp.com/zh-cn/ontap/release-notes/index.html)["](https://docs.netapp.com/zh-cn/ontap/release-notes/index.html) 目标版本。

"升级注意事项"一节介绍了在升级到新版本之前应注意的潜在问题。"新增功能"和"已知问题和限制"部分介绍 了升级到新版本后的新系统行为。

3. ["](#page-3-0)[确认您的硬件配置是否支持](#page-3-0)[ONTAP"](#page-3-0)。

您的硬件平台、集群管理交换机和MetroCluster IP交换机必须支持目标版本。 如果您的集群针对SAN进行了 配置、则必须完全支持SAN配置。

- 4. ["](#page-3-1)[使用](#page-3-1)[Active IQ Config Advisor](#page-3-1)[验证是否没有常见配置错误。](#page-3-1)["](#page-3-1)
- 5. 查看支持的ONTAP ["](#page-4-0)[升级路径](#page-4-0)["](#page-4-0) 确定您是否可以执行直接升级、或者是否需要分阶段完成升级。
- 6. ["](#page-33-0)[验证](#page-33-0)[LIF](#page-33-0)[故障转移配置](#page-33-0)["](#page-33-0)。

在执行升级之前、您需要验证是否已正确配置集群的故障转移策略和故障转移组。

- 7. ["](#page-34-0)[验证](#page-34-0)[SVM](#page-34-0)[路由配置](#page-34-0)["](#page-34-0)。
- 8. ["](#page-35-1)[验证特殊注意事项](#page-35-1)["](#page-35-1) 。

如果集群上存在某些配置、则在开始ONTAP软件升级之前、需要执行一些特定操作。

9. ["](#page-55-0)[重新启动](#page-55-0)[SP](#page-55-0)[或](#page-55-0)[BMC"](#page-55-0)。

## <span id="page-2-2"></span>选择要升级的目标**ONTAP**版本

在使用升级顾问为集群生成升级计划时、该计划会包括一个建议的目标ONTAP版本进行升 级。 Upgrade Advisor提供的建议基于您的当前配置和当前ONTAP版本。

如果您不使用升级顾问规划升级、则应根据NetApp建议或您的最低版本需求来选择要进行升级的目标ONTAP版 本、以满足您的性能需求。

• 升级到最新可用版本(建议)

NetApp建议您将ONTAP软件升级到最新编号的ONTAP版本的最新修补程序版本。 如果由于集群中的存储系

统不支持最新编号的版本而无法执行此操作、则应升级到支持的最新编号版本。

• 最低建议版本

如果要将升级限制为适用于集群的最低建议版本、请参见 ["](https://kb.netapp.com/Support_Bulletins/Customer_Bulletins/SU2)[建议的最低](https://kb.netapp.com/Support_Bulletins/Customer_Bulletins/SU2)[ONTAP](https://kb.netapp.com/Support_Bulletins/Customer_Bulletins/SU2)[版本](https://kb.netapp.com/Support_Bulletins/Customer_Bulletins/SU2)["](https://kb.netapp.com/Support_Bulletins/Customer_Bulletins/SU2) 要确定您应升级到 的ONTAP版本、请执行以下操作:

## <span id="page-3-0"></span>确认您的硬件配置是否支持**ONTAP**

在升级ONTAP之前、您应确认硬件配置可以支持目标ONTAP版本。

## 所有配置

使用 … ["NetApp Hardware Universe"](https://hwu.netapp.com) 确认目标ONTAP版本支持您的硬件平台以及集群和管理交换机。 集群和 管理交换机包括集群网络交换机(NX-OS)、管理网络交换机(IOS)和参考配置文件(RCF)。 如果集群和管理交换 机受支持、但未运行目标ONTAP版本所需的最低软件版本、请将交换机升级到受支持的软件版本。

- ["NetApp](https://mysupport.netapp.com/site/info/broadcom-cluster-switch)[下](https://mysupport.netapp.com/site/info/broadcom-cluster-switch)[载](https://mysupport.netapp.com/site/info/broadcom-cluster-switch)[:](https://mysupport.netapp.com/site/info/broadcom-cluster-switch)[Broadcom](https://mysupport.netapp.com/site/info/broadcom-cluster-switch)[集群交换机](https://mysupport.netapp.com/site/info/broadcom-cluster-switch)["](https://mysupport.netapp.com/site/info/broadcom-cluster-switch)
- ["NetApp](https://mysupport.netapp.com/site/info/cisco-ethernet-switch)[下](https://mysupport.netapp.com/site/info/cisco-ethernet-switch)[载](https://mysupport.netapp.com/site/info/cisco-ethernet-switch)[:](https://mysupport.netapp.com/site/info/cisco-ethernet-switch)[Cisco](https://mysupport.netapp.com/site/info/cisco-ethernet-switch)[以](https://mysupport.netapp.com/site/info/cisco-ethernet-switch)[太网](https://mysupport.netapp.com/site/info/cisco-ethernet-switch)[交换机](https://mysupport.netapp.com/site/info/cisco-ethernet-switch)["](https://mysupport.netapp.com/site/info/cisco-ethernet-switch)
- ["NetApp](https://mysupport.netapp.com/site/info/netapp-cluster-switch)[下](https://mysupport.netapp.com/site/info/netapp-cluster-switch)[载](https://mysupport.netapp.com/site/info/netapp-cluster-switch)[:](https://mysupport.netapp.com/site/info/netapp-cluster-switch) [NetApp](https://mysupport.netapp.com/site/info/netapp-cluster-switch)[集群交换机](https://mysupport.netapp.com/site/info/netapp-cluster-switch)["](https://mysupport.netapp.com/site/info/netapp-cluster-switch)

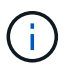

如果您需要升级交换机、NetApp建议您先完成ONTAP软件升级、然后再对交换机执行软件升 级。

## **MetroCluster** 配置

升级ONTAP之前、如果您使用的是MetroCluster配置、请使用 ["NetApp](https://mysupport.netapp.com/matrix) [互](https://mysupport.netapp.com/matrix)[操作性](https://mysupport.netapp.com/matrix)[表工具](https://mysupport.netapp.com/matrix)["](https://mysupport.netapp.com/matrix) 确认目标ONTAP版本 支持您的MetroCluster IP交换机。

## **SAN** 配置

升级ONTAP之前、如果您的集群针对SAN进行了配置、请使用 ["NetApp](https://mysupport.netapp.com/matrix) [互](https://mysupport.netapp.com/matrix)[操作性](https://mysupport.netapp.com/matrix)[表工具](https://mysupport.netapp.com/matrix)["](https://mysupport.netapp.com/matrix) 以确认完全支持SAN 配置。

应支持所有 SAN 组件,包括目标 ONTAP 软件版本,主机操作系统和修补程序,所需的 Host Utilities 软件,多 路径软件以及适配器驱动程序和固件。

## <span id="page-3-1"></span>确定**Active IQ Config Advisor**的配置错误

在升级ONTAP之前、您可以使用Active IQ Config Advisor工具检查常见配置错误。

Active IQ Config Advisor是一款适用于NetApp系统的配置验证工具。它可以部署在安全站点和非安全站点上、 用于数据收集和系统分析。

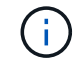

对Active IQ Config Advisor 的支持是有限的、只能联机使用。

步骤

- 1. 登录到 ["NetApp](https://mysupport.netapp.com/site/global/) [支持](https://mysupport.netapp.com/site/global/)[站点](https://mysupport.netapp.com/site/global/)["](https://mysupport.netapp.com/site/global/),然后单击\*tools\*>\*Tools\*。
- 2. 在\* Active IQ Config Advisor \*下、单击 ["](https://mysupport.netapp.com/site/tools/tool-eula/activeiq-configadvisor)[下](https://mysupport.netapp.com/site/tools/tool-eula/activeiq-configadvisor)[载](https://mysupport.netapp.com/site/tools/tool-eula/activeiq-configadvisor)[应用程序](https://mysupport.netapp.com/site/tools/tool-eula/activeiq-configadvisor)["](https://mysupport.netapp.com/site/tools/tool-eula/activeiq-configadvisor)。
- 3. 下载、安装和运行Active IQ Config Advisor。
- 4. 运行Active IQ Config Advisor后、请查看该工具的输出、并按照提供的建议解决该工具发现的任何问题。

## <span id="page-4-0"></span>支持的**ONTAP**升级路径

您可以升级到的ONTAP版本取决于您的硬件平台以及集群节点上当前运行的ONTAP版 本。

要验证目标升级版本是否支持您的硬件平台、请参见 ["NetApp Hardware Universe"](https://hwu.netapp.com)。 使用 ["NetApp](https://imt.netapp.com/matrix/#welcome) [互](https://imt.netapp.com/matrix/#welcome)[操作性](https://imt.netapp.com/matrix/#welcome)[表](https://imt.netapp.com/matrix/#welcome) [工具](https://imt.netapp.com/matrix/#welcome)["](https://imt.netapp.com/matrix/#welcome) to ["](#page-3-0)[确认支持您的配置](#page-3-0)["](#page-3-0)。

要确定当前的 **ONTAP** 版本,请执行以下操作:

- 在 System Manager 中, 单击 \* 集群 > 概述 \* 。
- 在命令行界面(CLI)中、使用 cluster image show 命令:+ 您也可以使用 system node image show 命令以显示详细信息。

## 升级路径的类型

建议尽可能使用自动化无中断升级( ANDU )。根据您当前的版本和目标版本,您的升级路径将是\*direct\* 、\*direct multi-hop\*或\*multi-stage \*。

• 直接

您始终可以使用单个软件映像直接升级到下一个相邻的ONTAP版本系列。对于许多版本、您还可以安装软件 映像、以便直接升级到比正在运行的版本高最多四个版本的版本。

例如、您可以使用从9.11.1到9.12.1或从9.11.1到9.151的直接升级路径。

支持所有\_direct\_升级路径 ["](#page-36-0)[混](#page-36-0)[合版本集群](#page-36-0)["](#page-36-0)。

• 直接多跳

对于某些自动无中断升级(ANDU)到非相邻版本、您需要安装中间版本和目标版本的软件映像。自动升级过 程使用后台的中间映像完成目标版本的更新。

例如,如果集群运行的是 9.3 ,而您要升级到 9.7 ,则应加载 9.5 和 9.7 的 ONTAP 安装包,然后启动 andu 到 9.7 。ONTAP会先自动将集群升级到9.5、然后再自动升级到9.7。在此过程中,您应该会执行多个接管 / 交还操作以及相关的重新启动。

• 多阶段

如果您的非相邻目标版本没有直接或直接多跳路径、则必须先升级到受支持的中间版本、然后再升级到目标 版本。

例如、如果您当前运行的是9.6、并且要升级到9.11.1、则必须完成多阶段升级:先从9.6升级到9.8、再从9.8 升级到9.11.1。从早期版本升级可能需要三个或更多阶段,并需要进行多个中间升级。

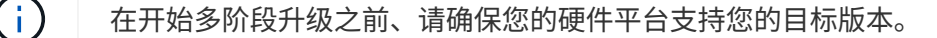

在开始任何重大升级之前、最佳做法是先升级到集群上运行的ONTAP版本的最新修补程序版本。这样可以确保 在升级之前、您当前版本的ONTAP 中的任何问题均已解决。

例如、如果您的系统运行的是ONTAP 9.3P9、而您计划升级到9.11.1、则应先升级到最新的9.3修补程序版本、 然后按照从9.3到9.11.1的升级路径进行操作。

了解相关信息 ["NetApp](https://kb.netapp.com/Support_Bulletins/Customer_Bulletins/SU2) [支持](https://kb.netapp.com/Support_Bulletins/Customer_Bulletins/SU2)[站点](https://kb.netapp.com/Support_Bulletins/Customer_Bulletins/SU2)[上建议的最低](https://kb.netapp.com/Support_Bulletins/Customer_Bulletins/SU2) [ONTAP](https://kb.netapp.com/Support_Bulletins/Customer_Bulletins/SU2) [版本](https://kb.netapp.com/Support_Bulletins/Customer_Bulletins/SU2)["](https://kb.netapp.com/Support_Bulletins/Customer_Bulletins/SU2)。

### 支持的升级路径

ONTAP软件的自动升级和手动升级支持以下升级路径。 这些升级路径适用于内部ONTAP和ONTAP Select。 不 同之处 ["Cloud Volumes ONTAP](https://docs.netapp.com/us-en/bluexp-cloud-volumes-ontap/task-updating-ontap-cloud.html#supported-upgrade-paths)[支持的升级路径](https://docs.netapp.com/us-en/bluexp-cloud-volumes-ontap/task-updating-ontap-cloud.html#supported-upgrade-paths)["](https://docs.netapp.com/us-en/bluexp-cloud-volumes-ontap/task-updating-ontap-cloud.html#supported-upgrade-paths)。

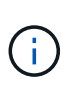

对于混合版本的**ONTAP**集群:所有\_direct\_和\_direct multi-hop\_升级路径均包含与混合版本集群 兼容的ONTAP版本。 multi-stage升级中包含的ONTAP版本与混合版本集群不兼容。 例如、 从9.8升级到9.12.1即为\_direct\_升级。支持的混合版本集群包含运行9.8和9.12.1的节点。 从9.8升 级到9.13.1.是一个\_multi-stage \_升级。 节点运行9.8和9.13.1的集群不是受支持的混合版本集 群。

#### 从**ONTAP 9.10.1**及更高版本开始

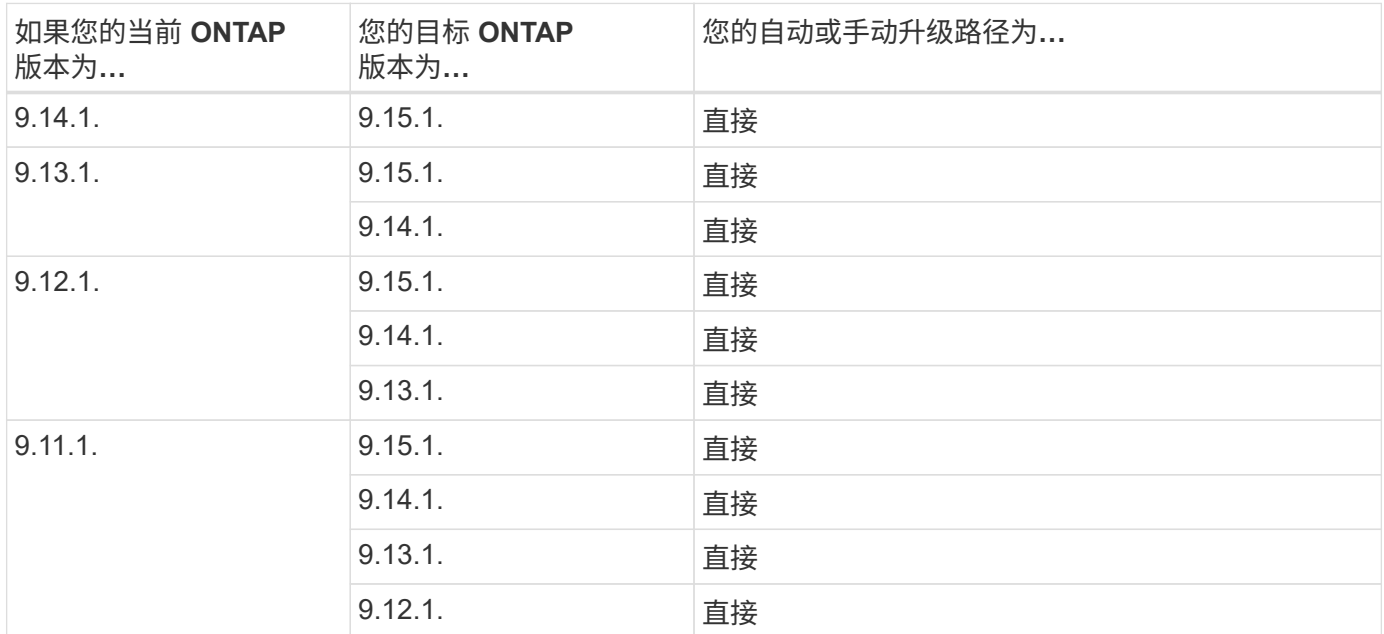

从ONTAP 9.10.1及更高版本自动升级和手动升级遵循相同的升级路径。

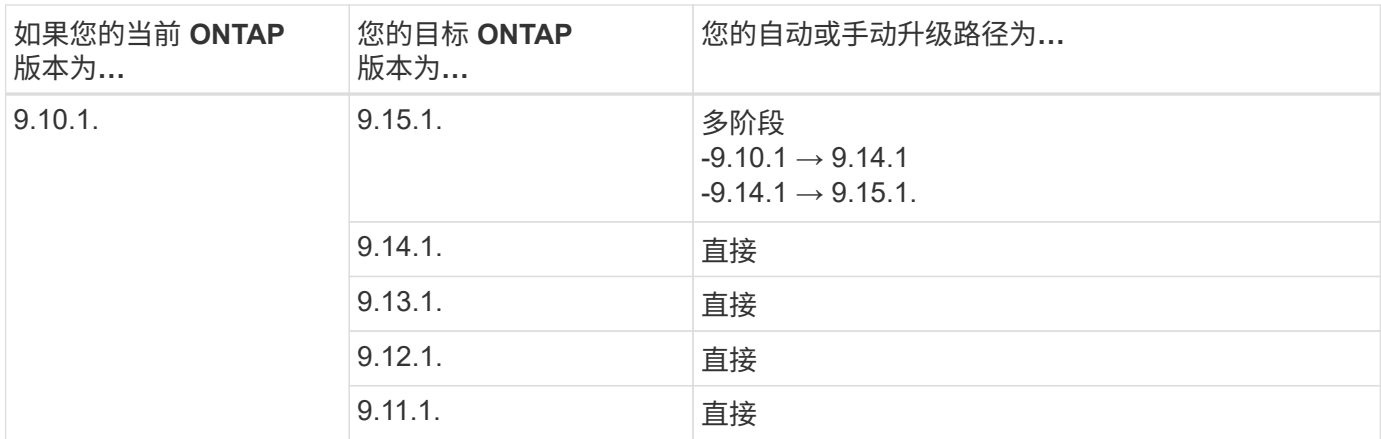

### 从**ONTAP 9.9.1**开始

从ONTAP 9.9.1自动升级和手动升级的路径相同。

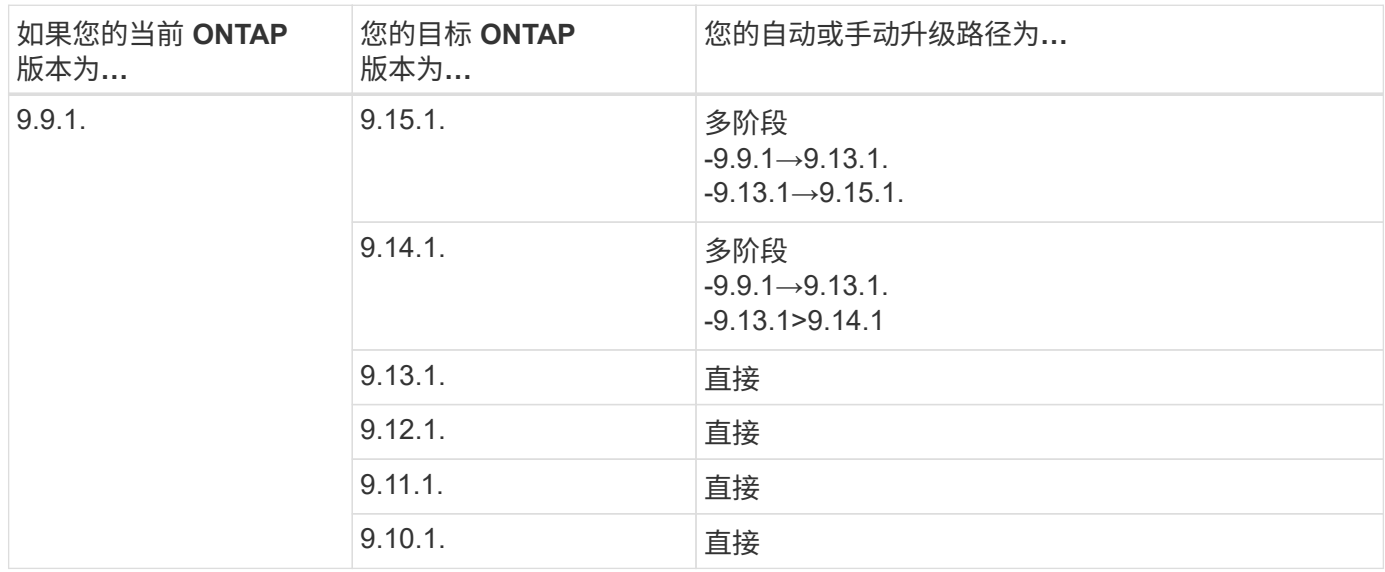

## 从**ONTAP 9.8**开始

从ONTAP 9.8自动升级和手动升级遵循相同的升级路径。

如果要在MetroCluster IP配置中将以下任一平台型号从ONTAP 9.8升级到9.10.1或更高版本、则 必须先升级到ONTAP 9.9.1:

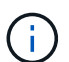

- FAS2750
- FAS500f
- AFF A220
- AFF A250

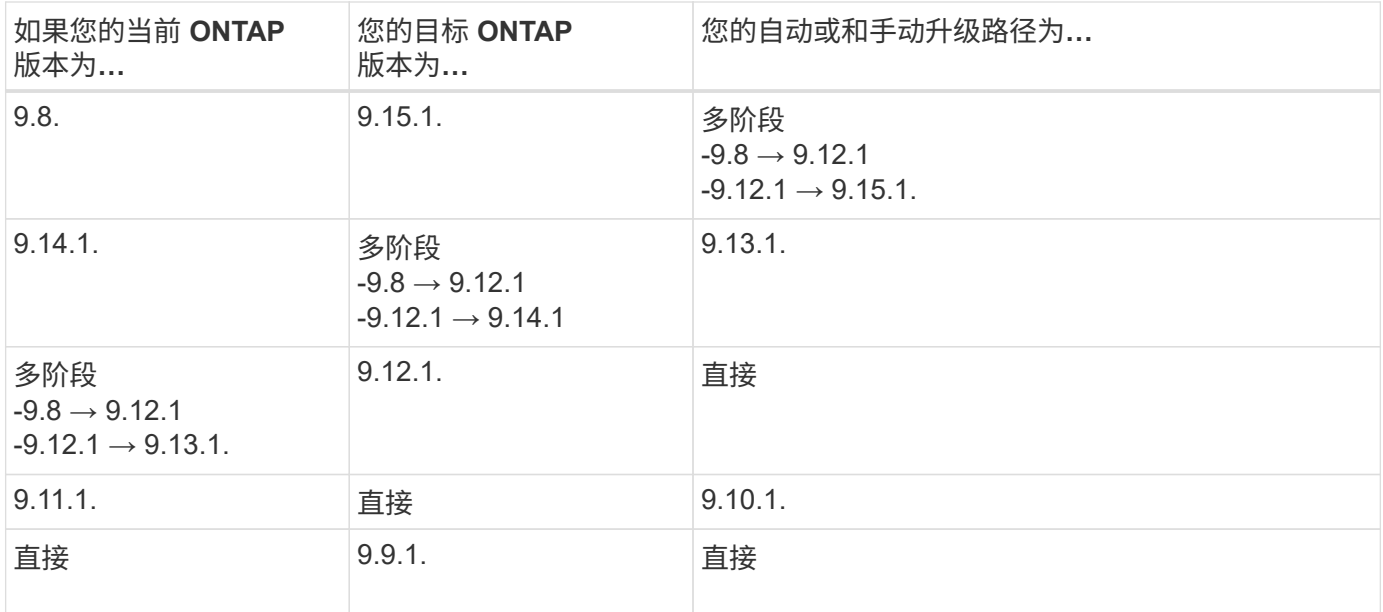

## 从**ONTAP 9.7**开始

ONTAP 9.7中的升级路径可能会因执行自动升级还是手动升级而异。

## 自动路径

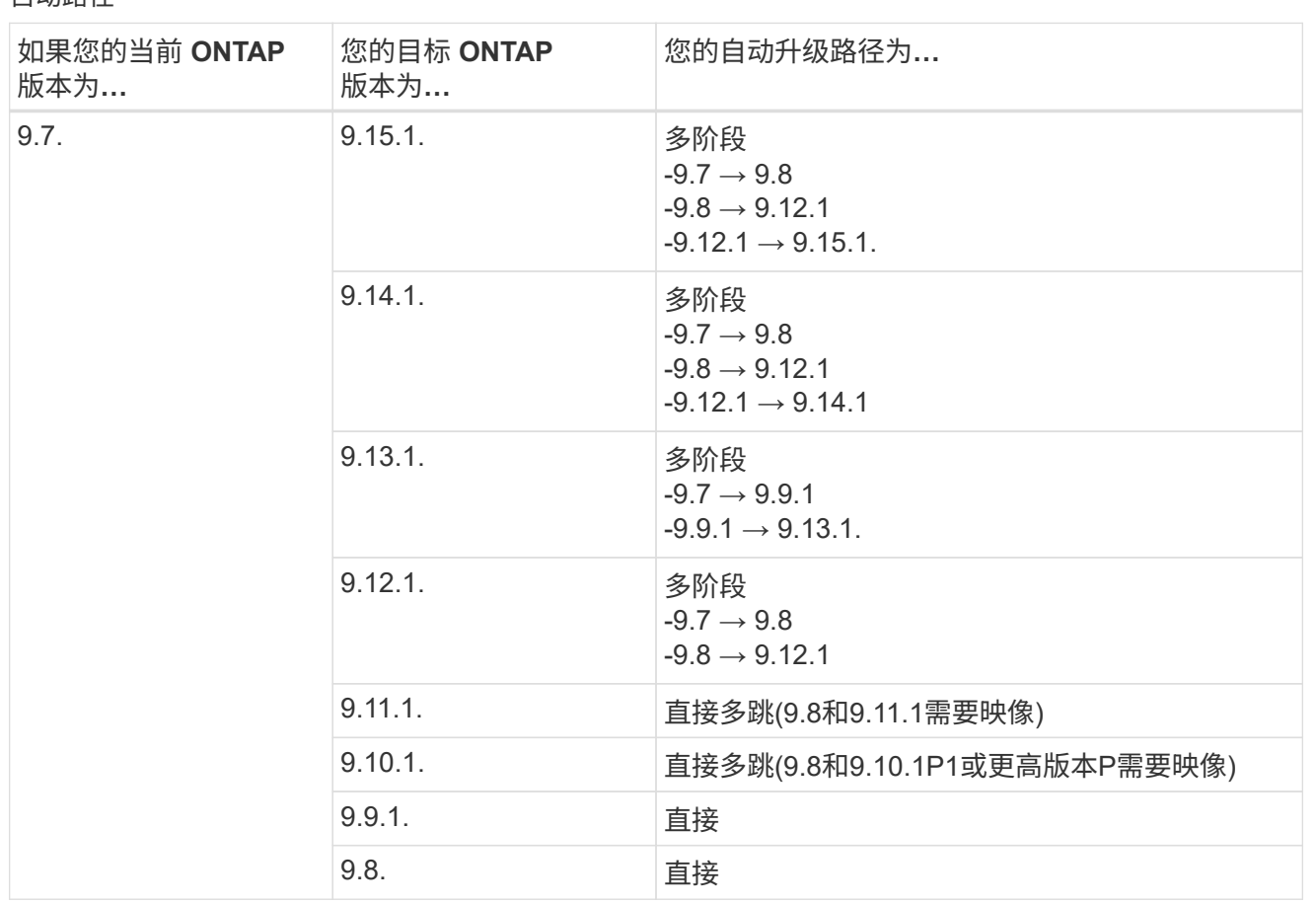

手动路径

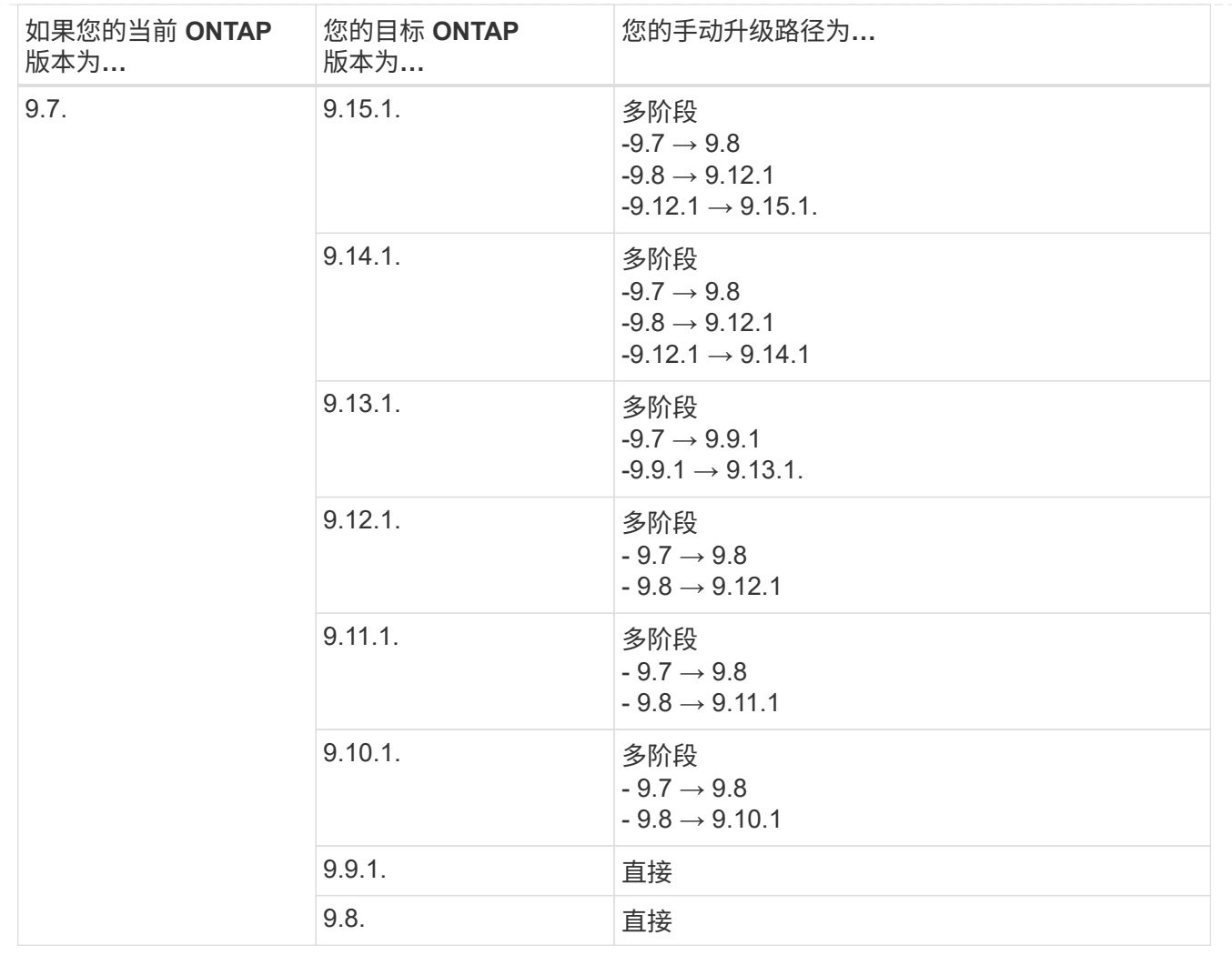

## 从**ONTAP 9.6**开始

ONTAP 9.6中的升级路径可能会因执行自动升级还是手动升级而异。

## 自动路径

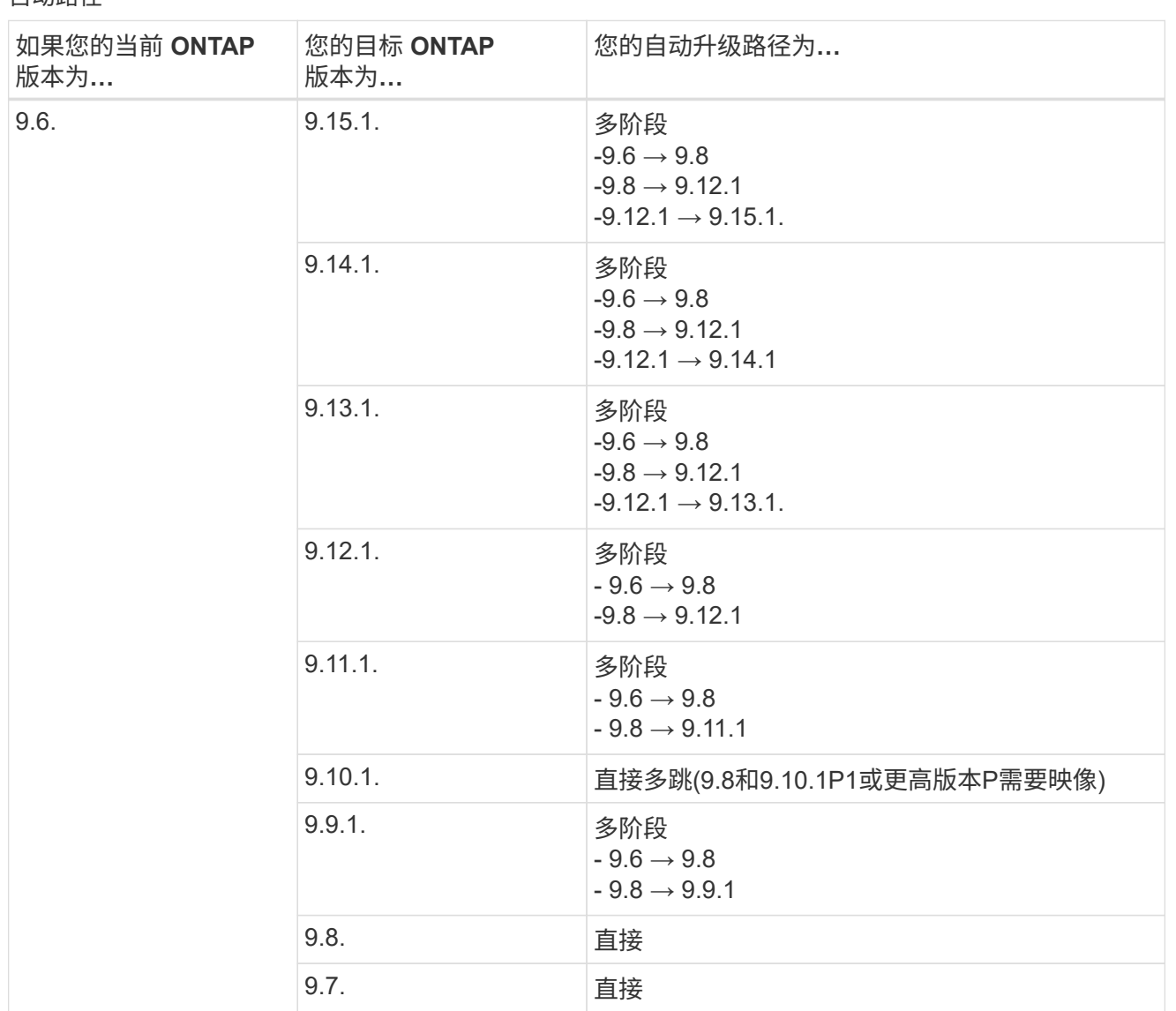

手动路径

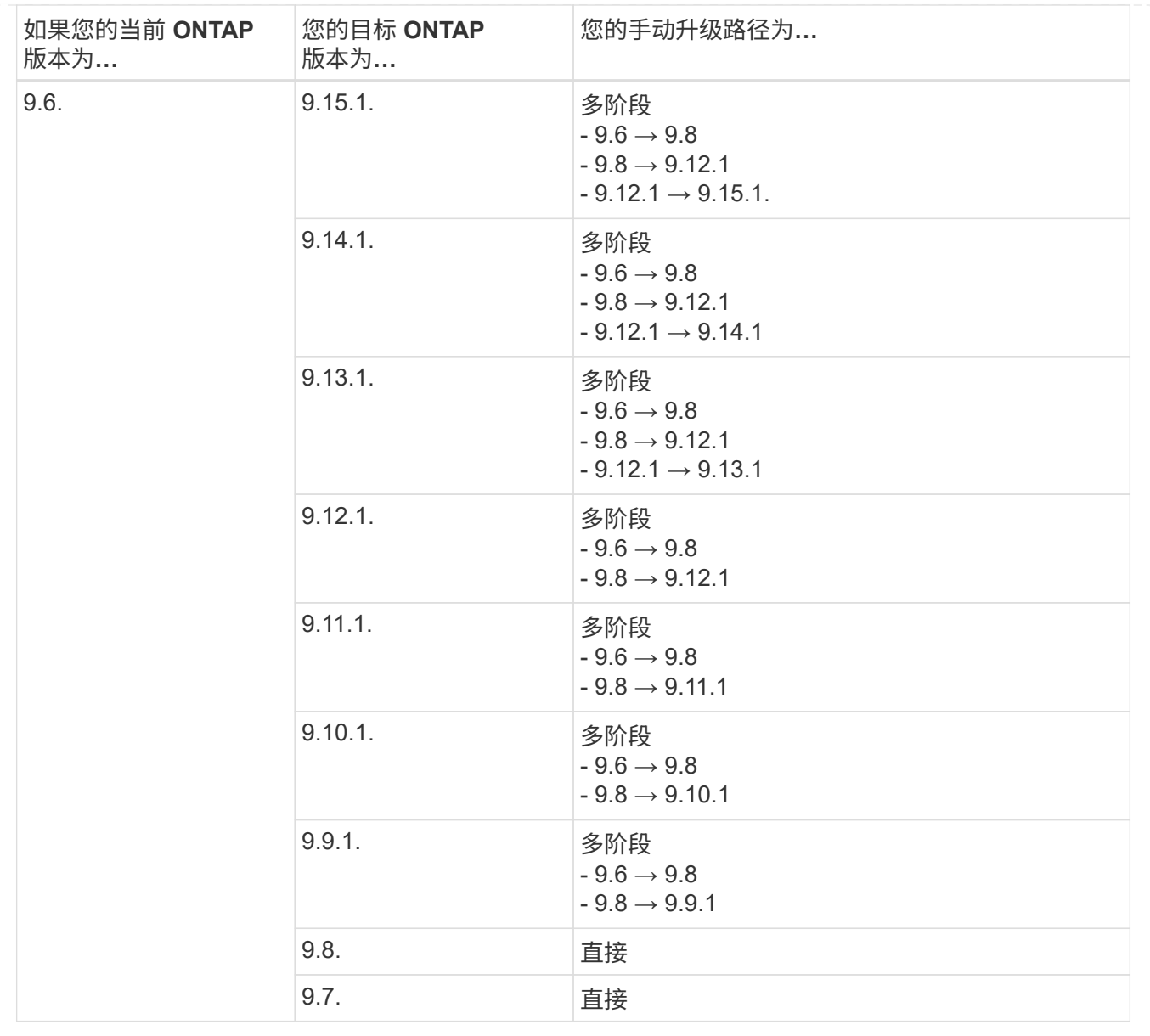

## 从**ONTAP 9.5**开始

ONTAP 9.5的升级路径可能会因执行自动升级还是手动升级而异。

## 自动路径

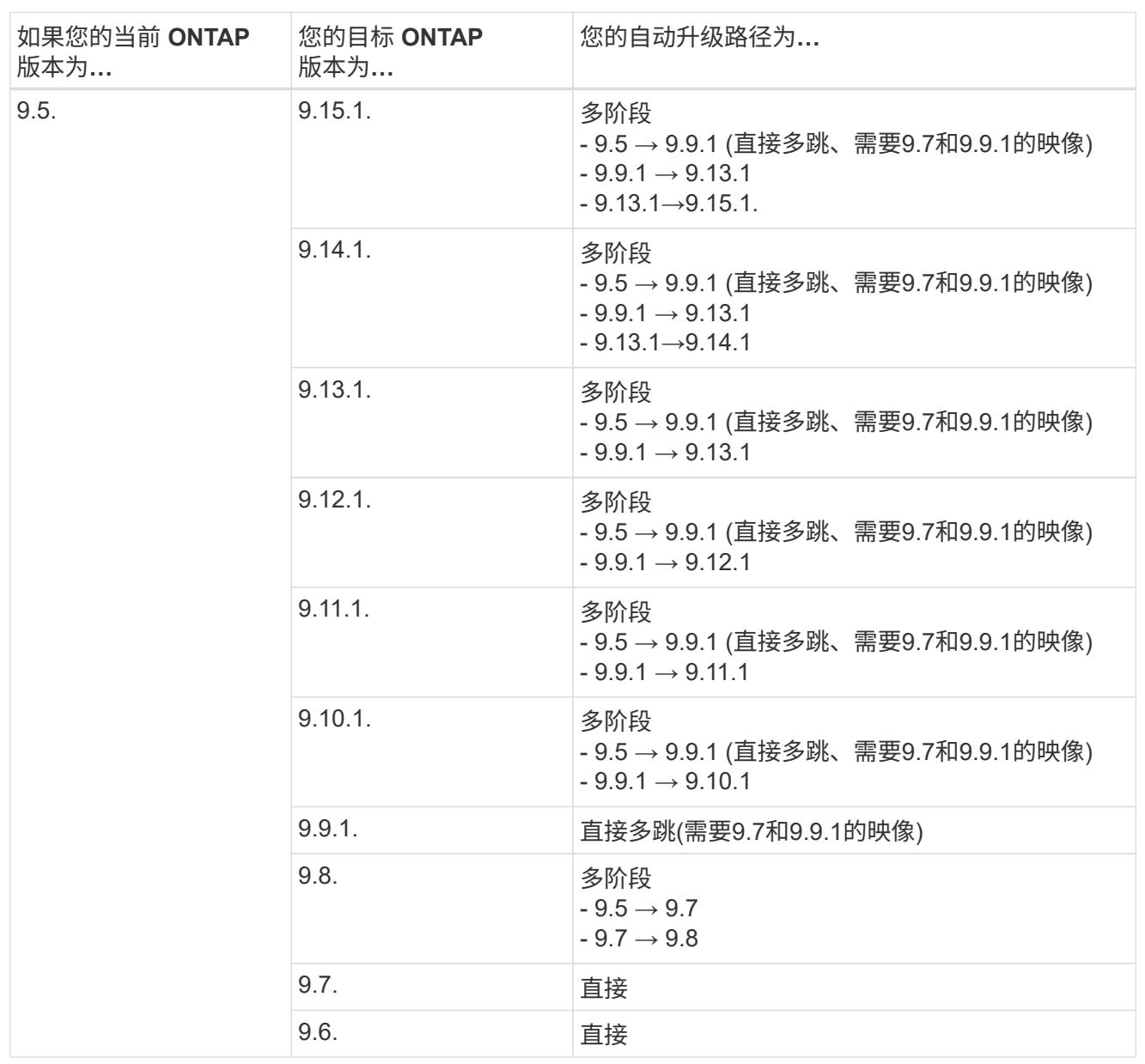

手动升级路径

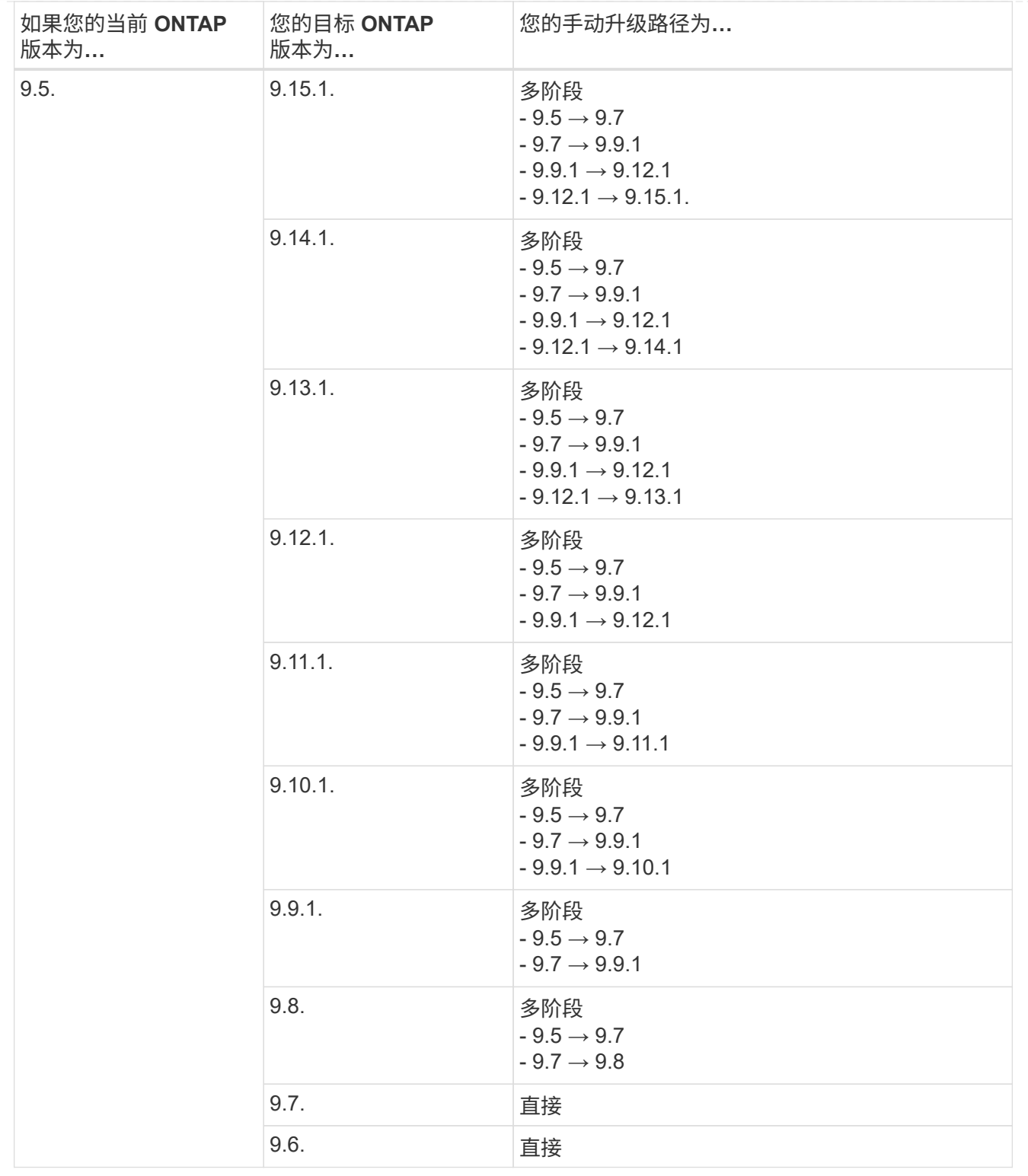

## 从**ONTAP 9.4-9.0**开始

ONTAP 9.4、9.3、9.2、9.1和9.0的升级路径可能会有所不同、具体取决于您是执行自动升级还是手动升级。

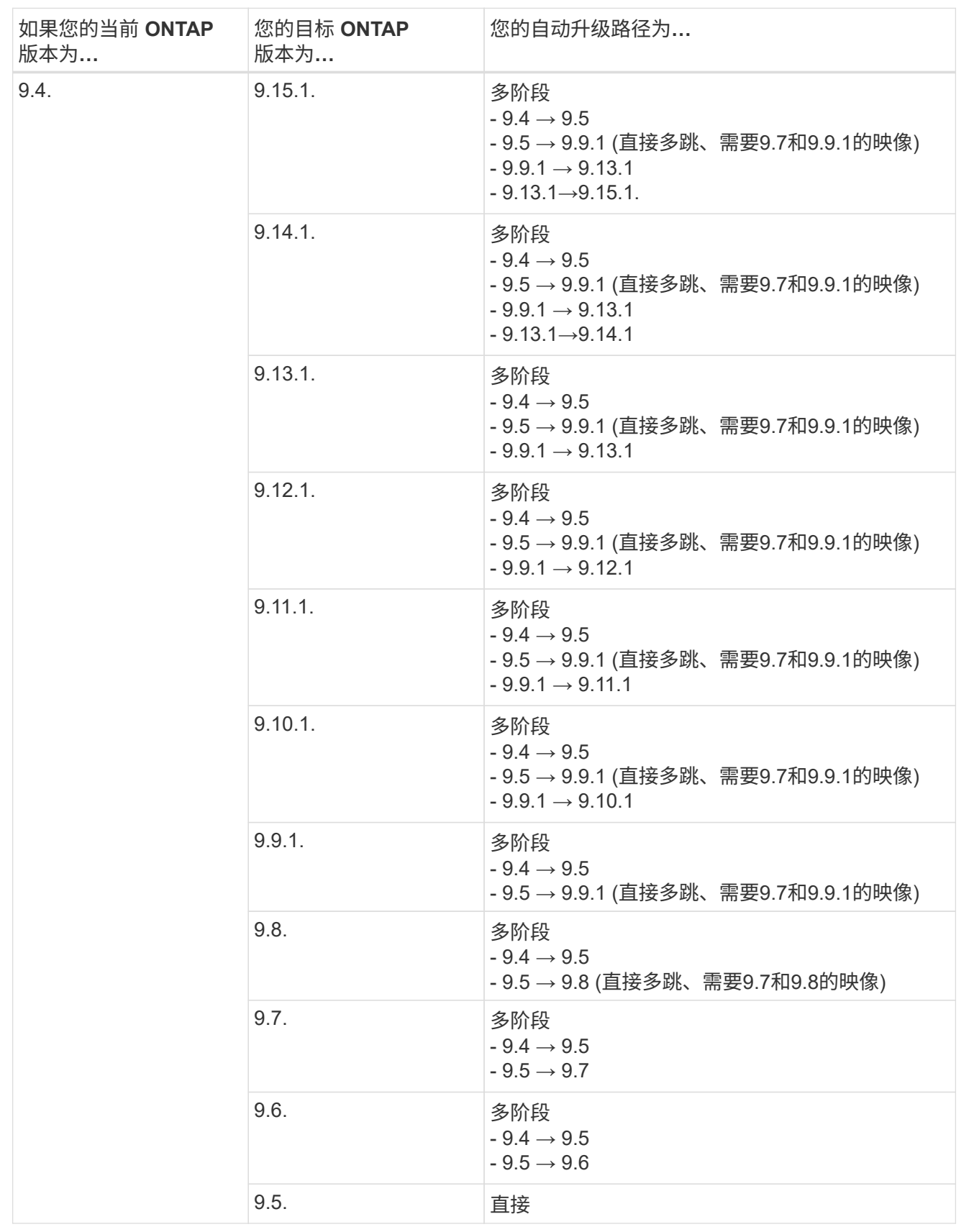

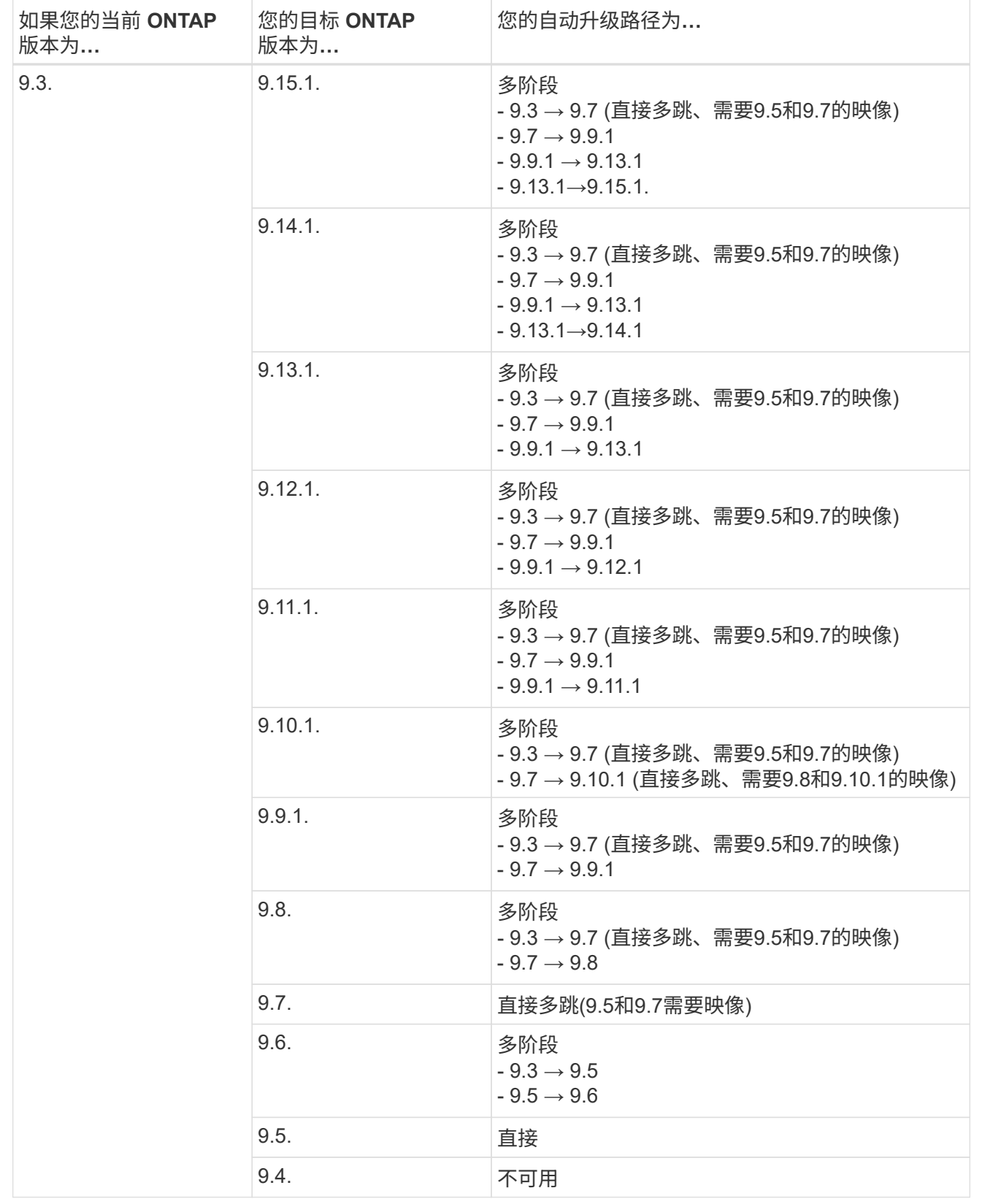

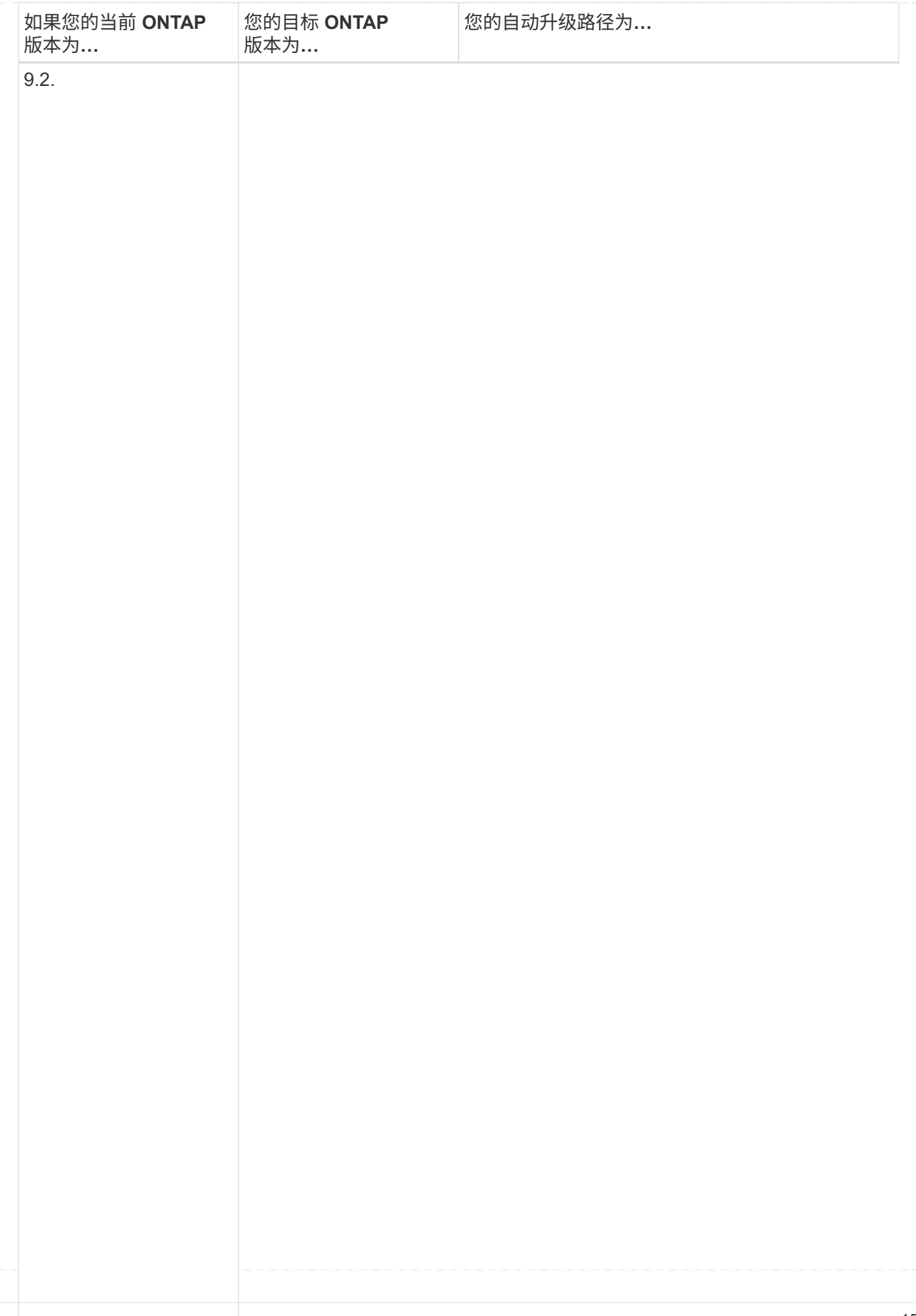

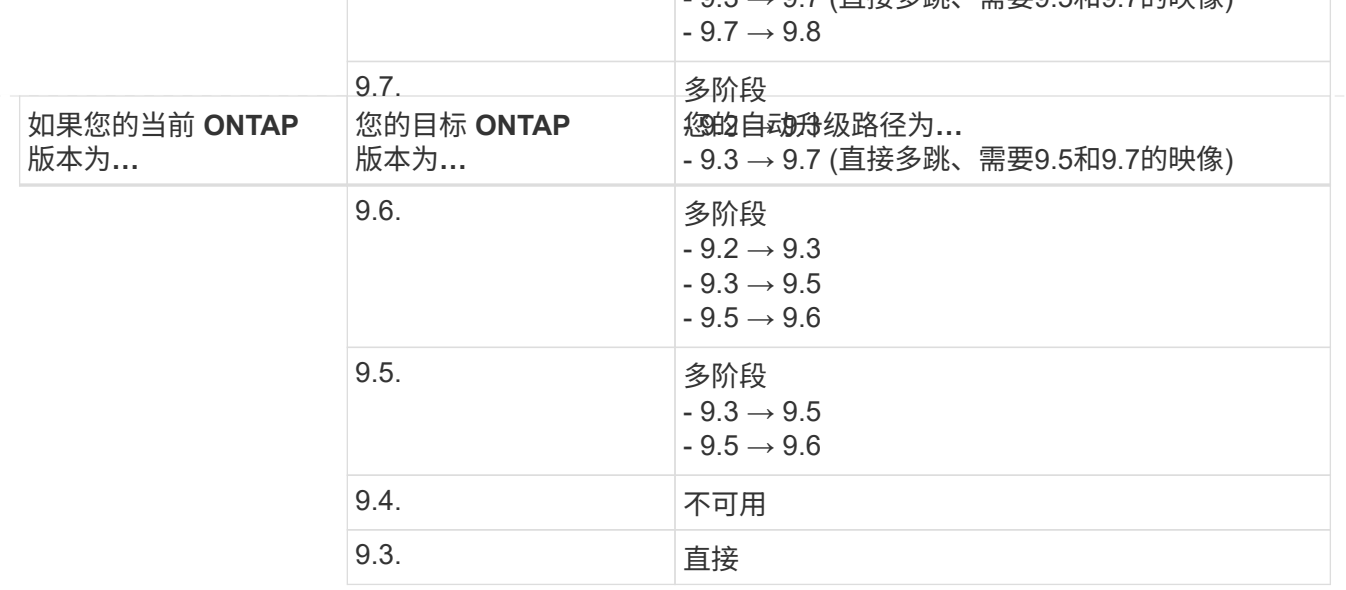

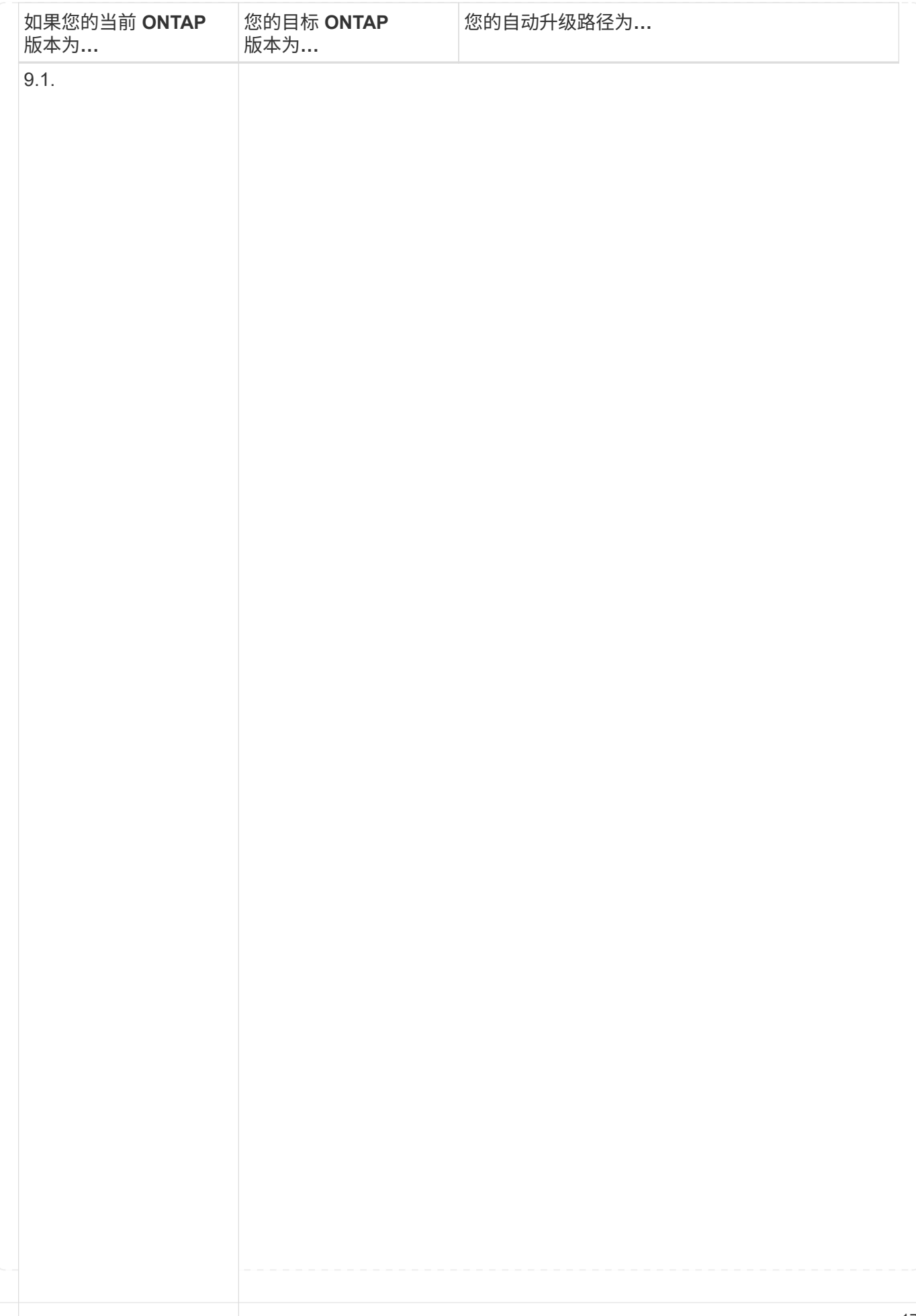

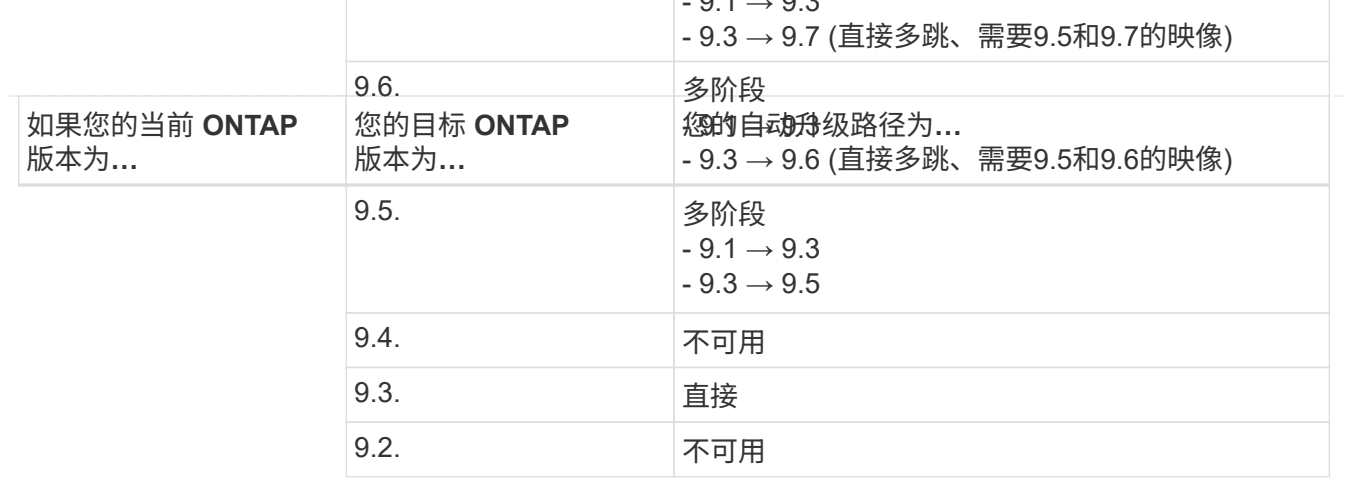

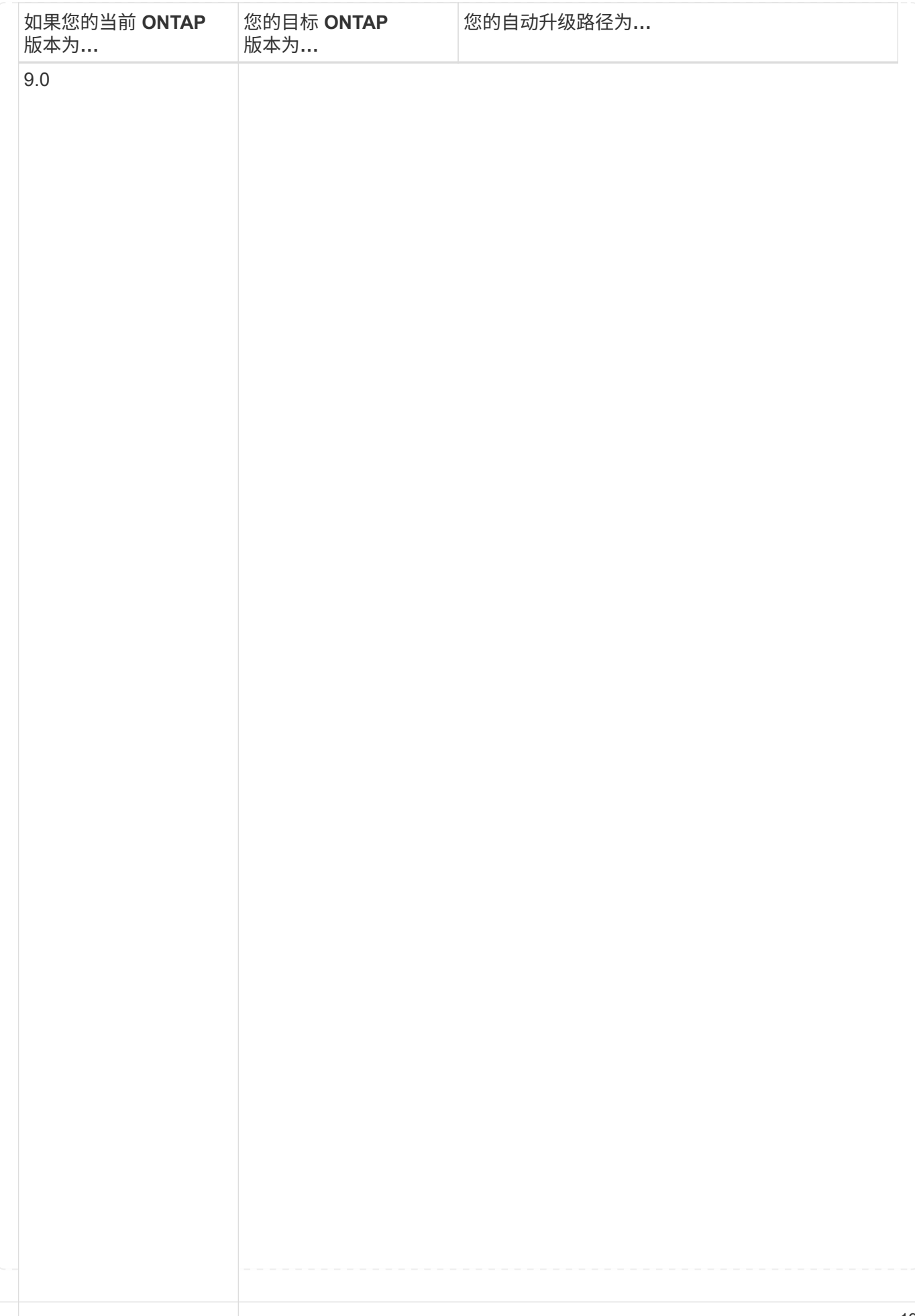

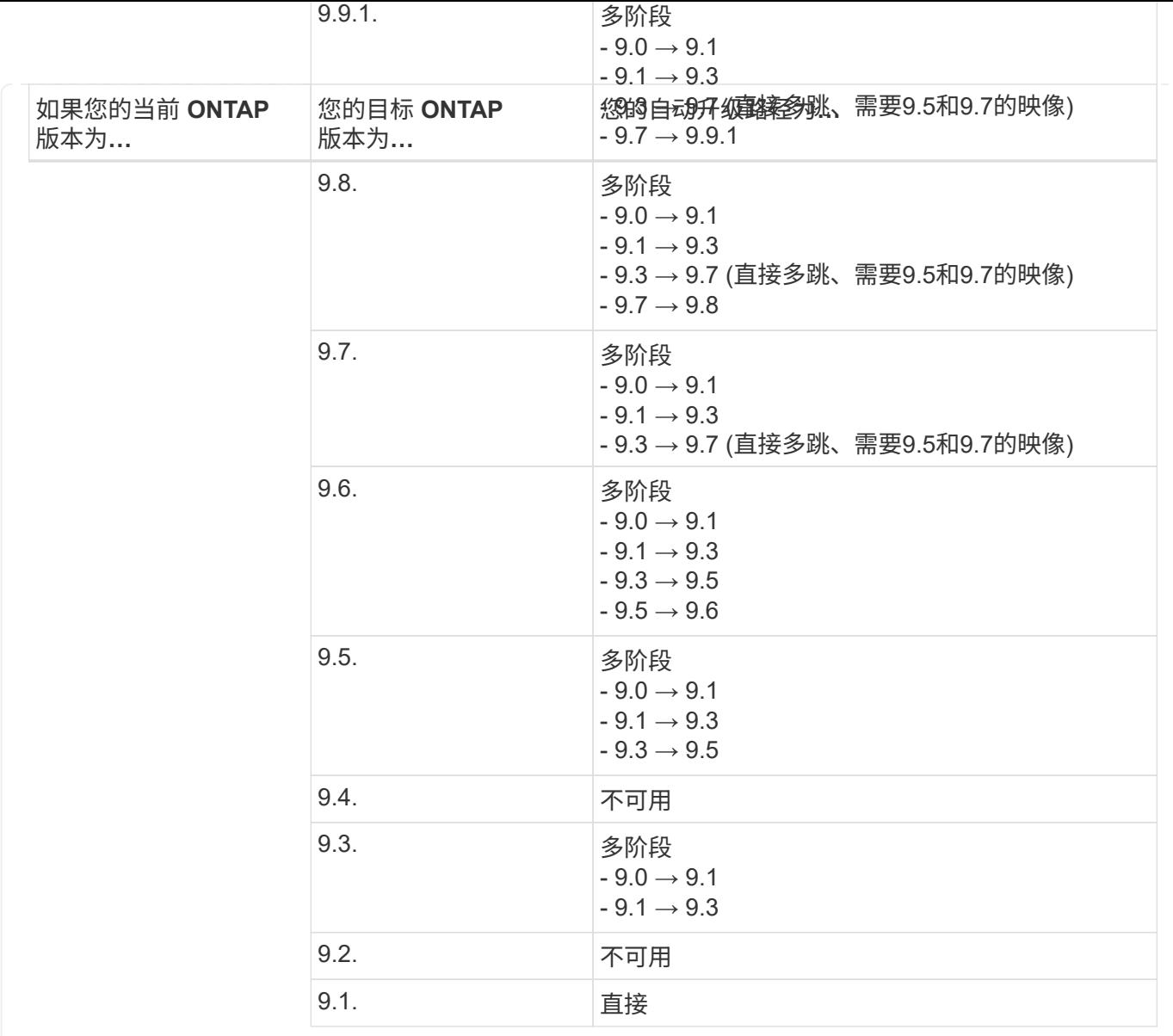

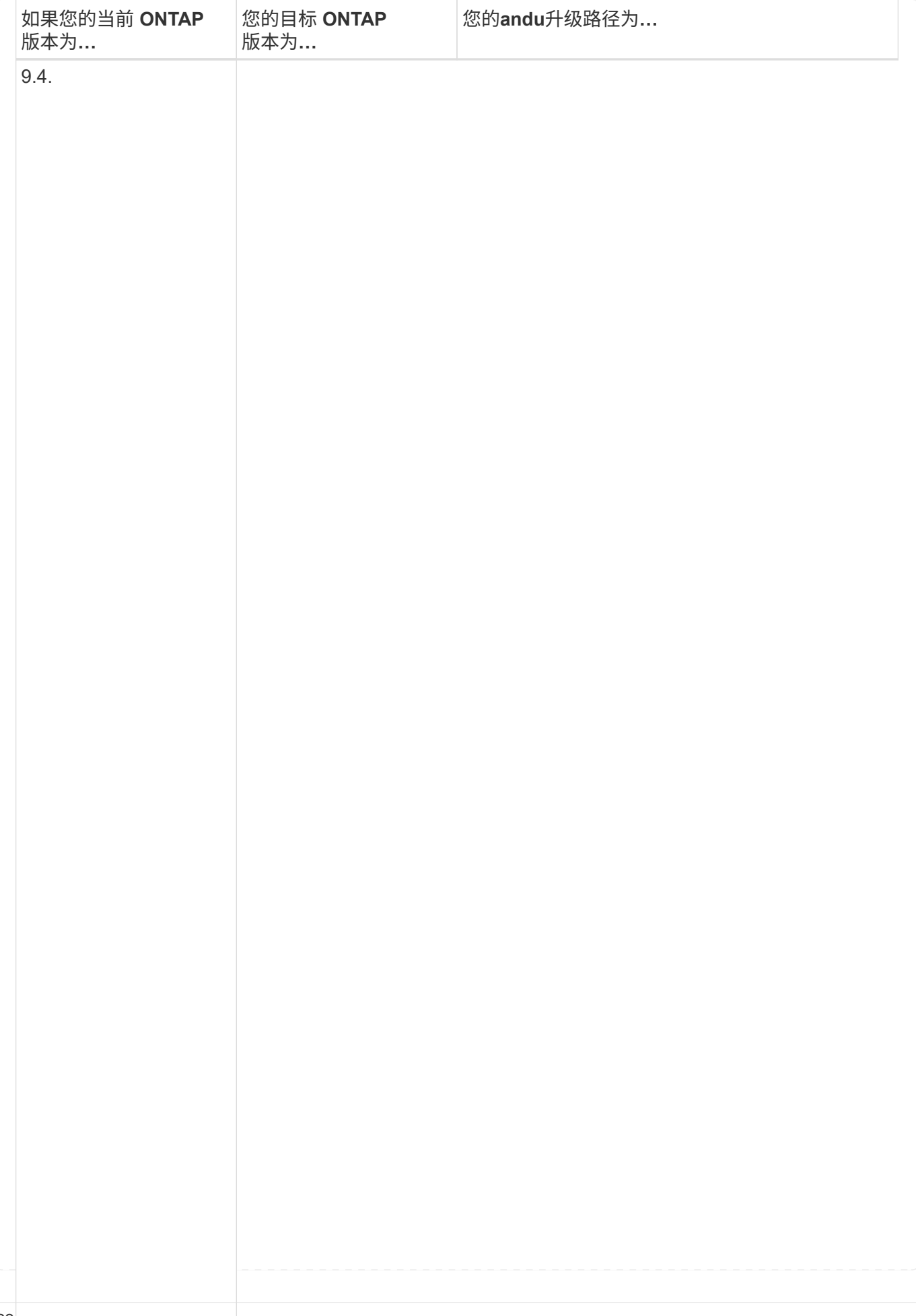

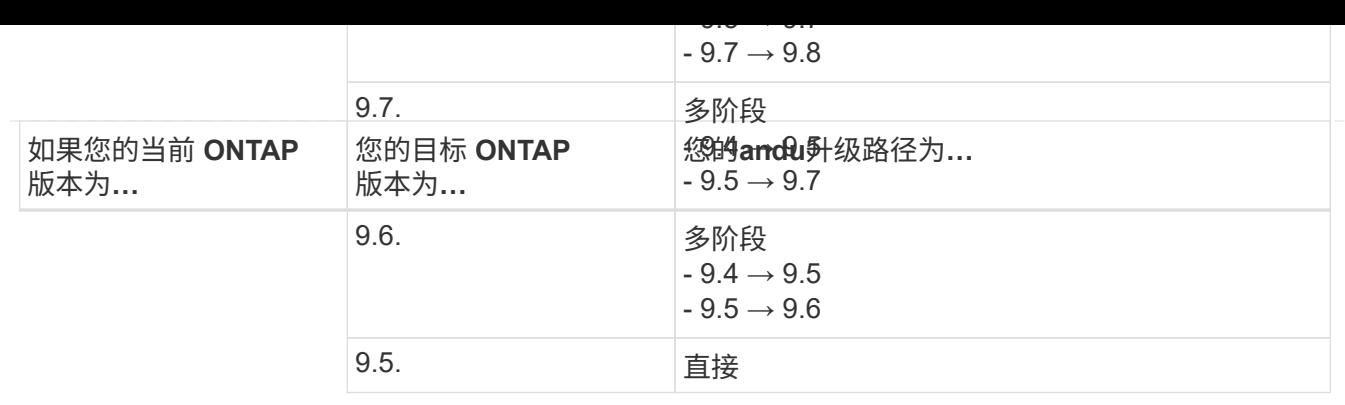

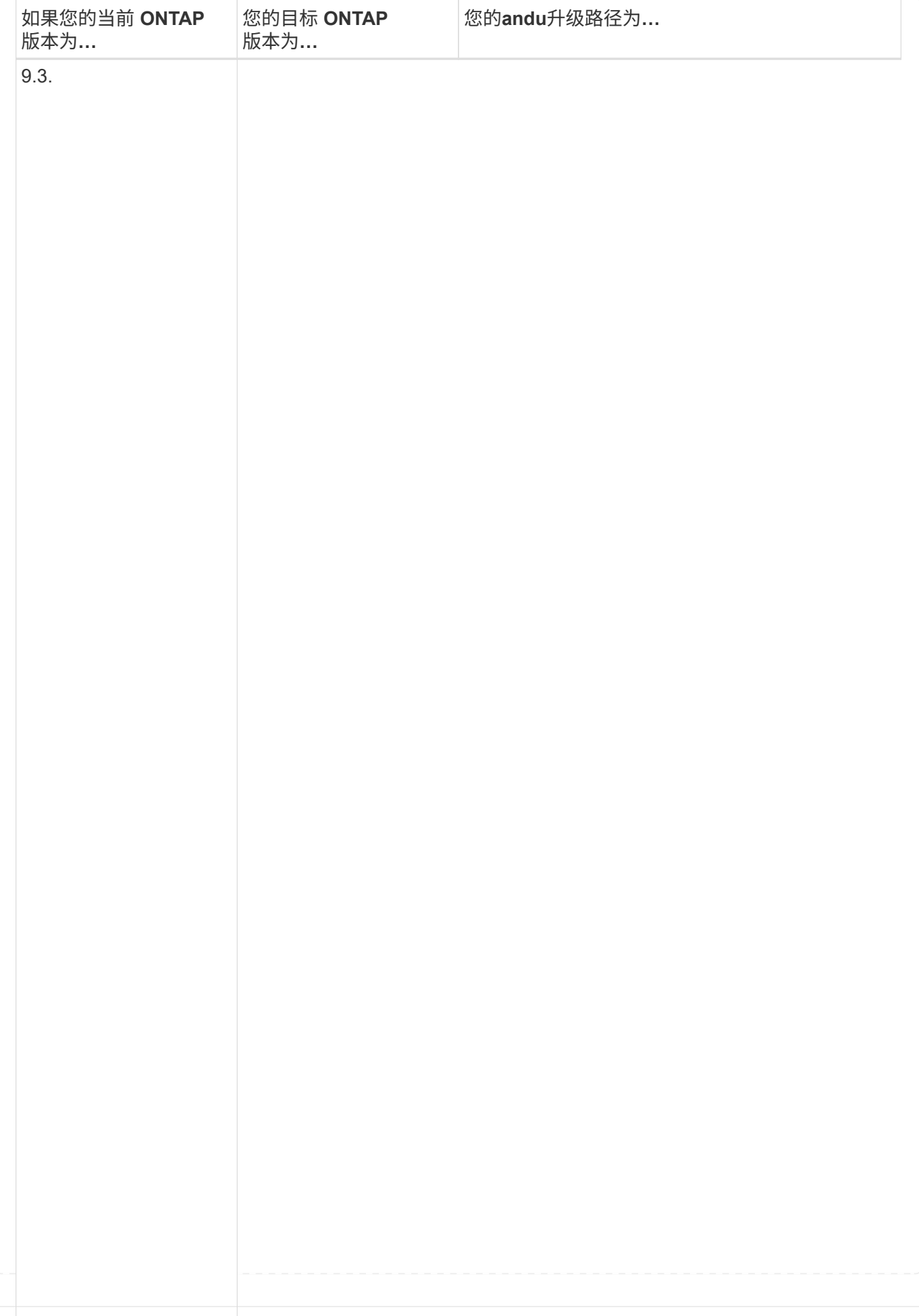

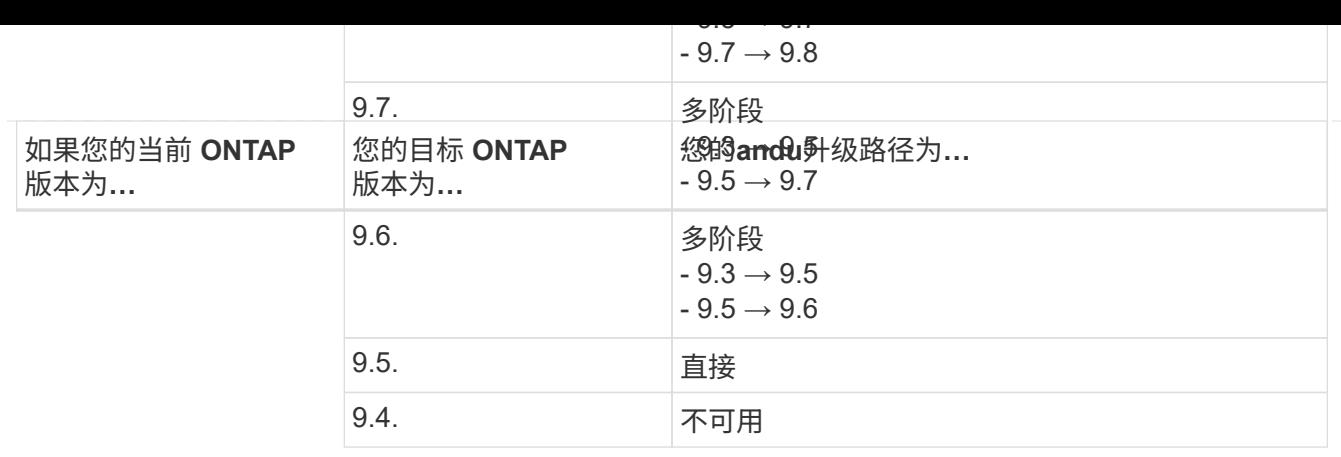

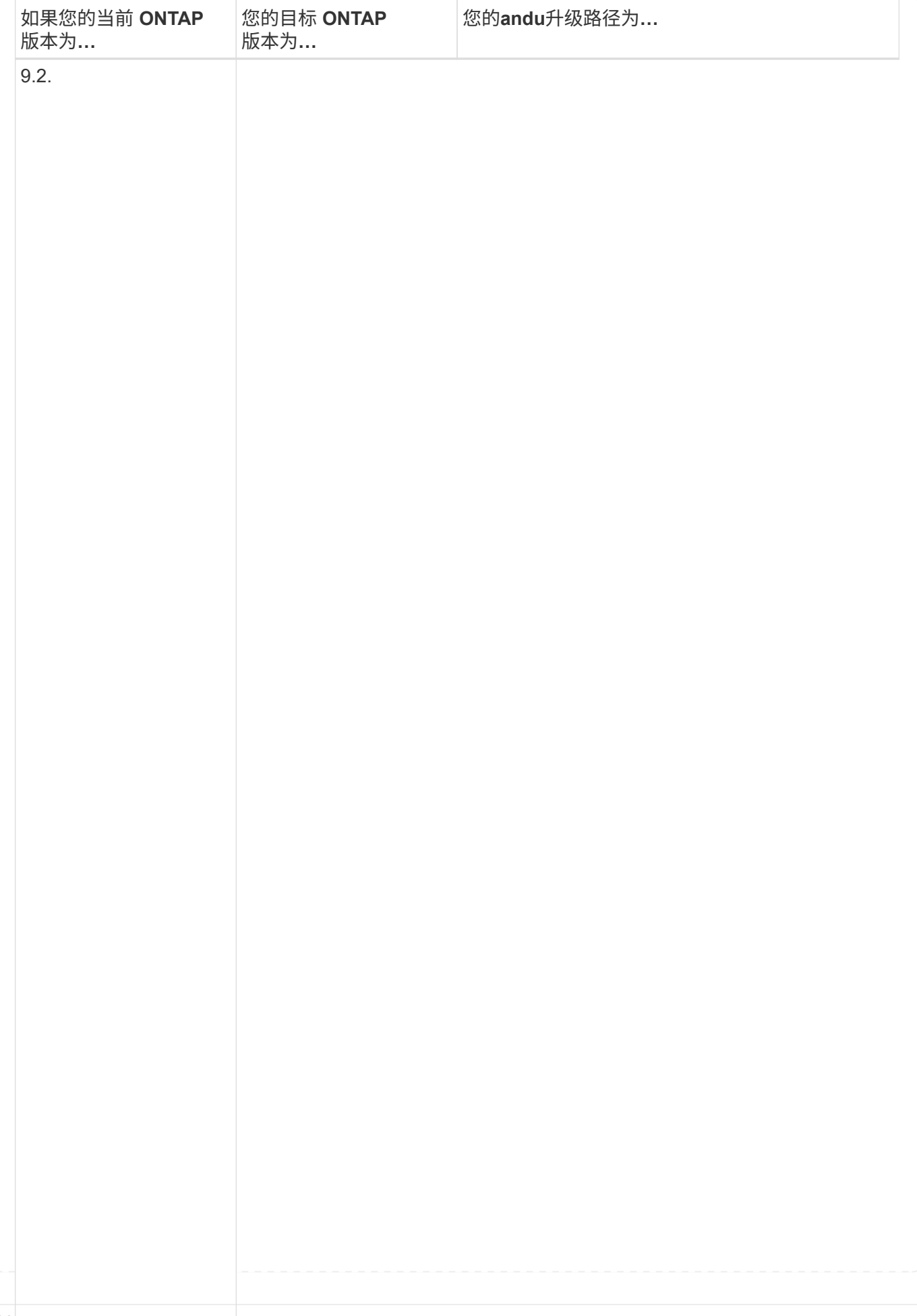

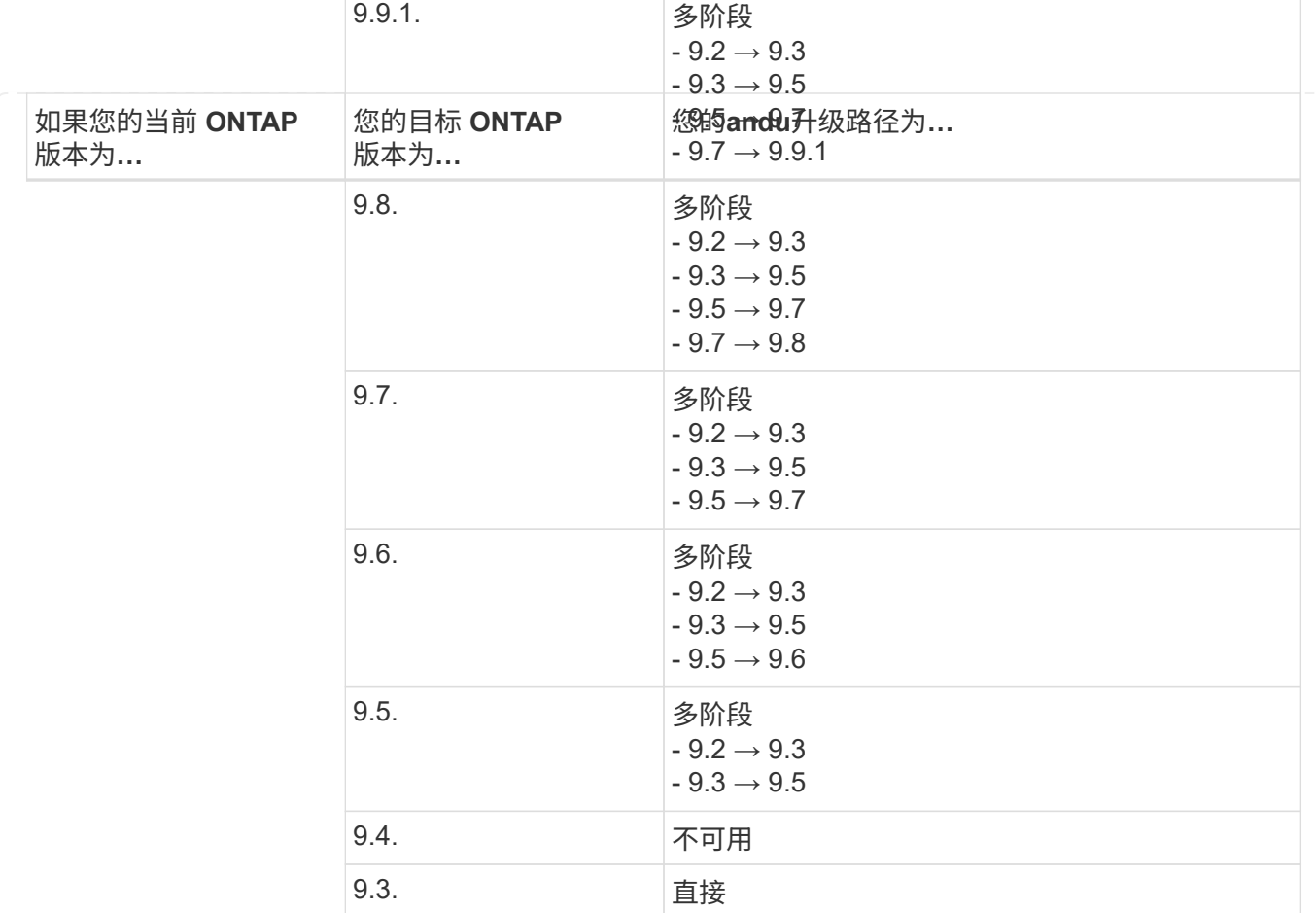

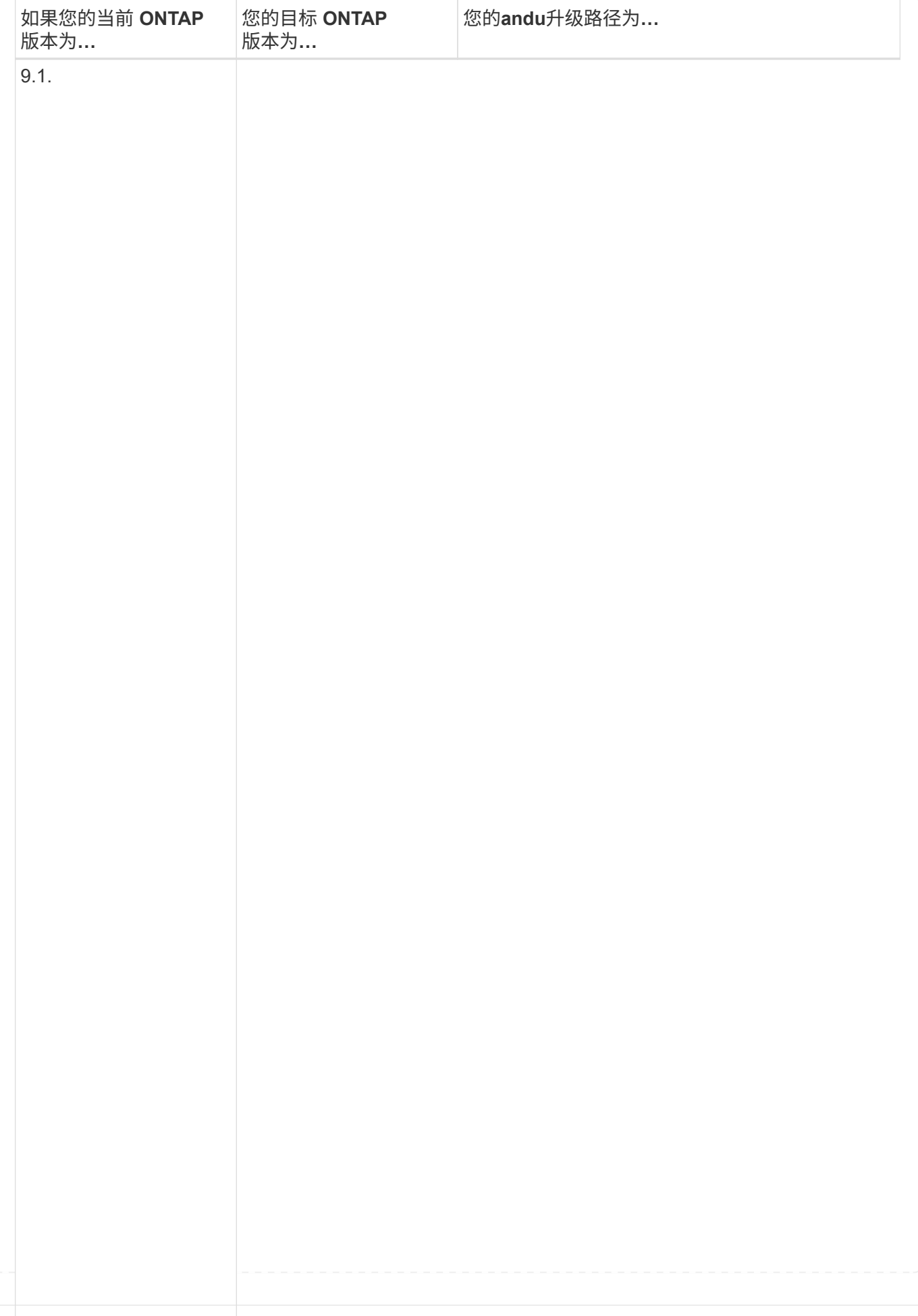

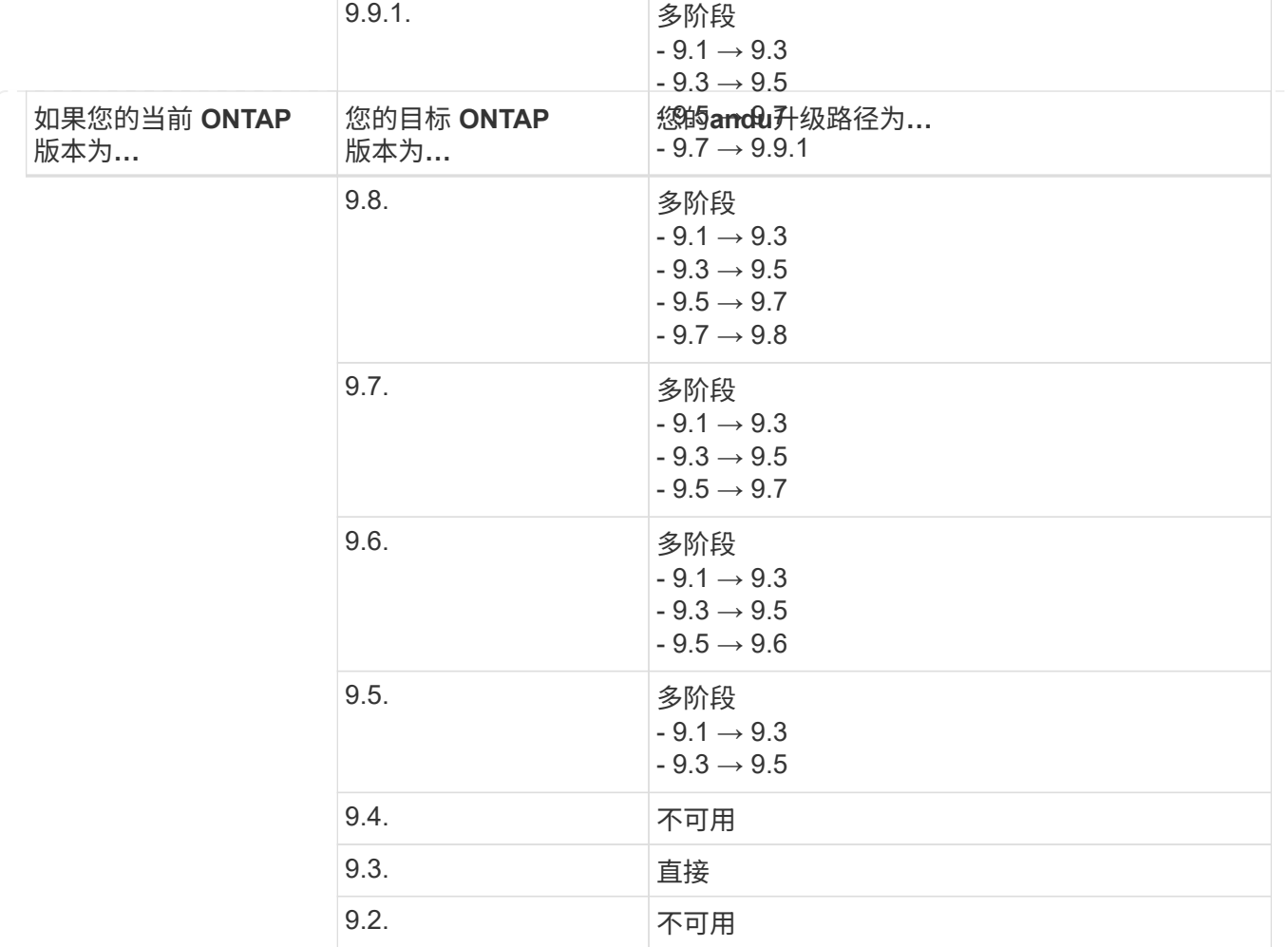

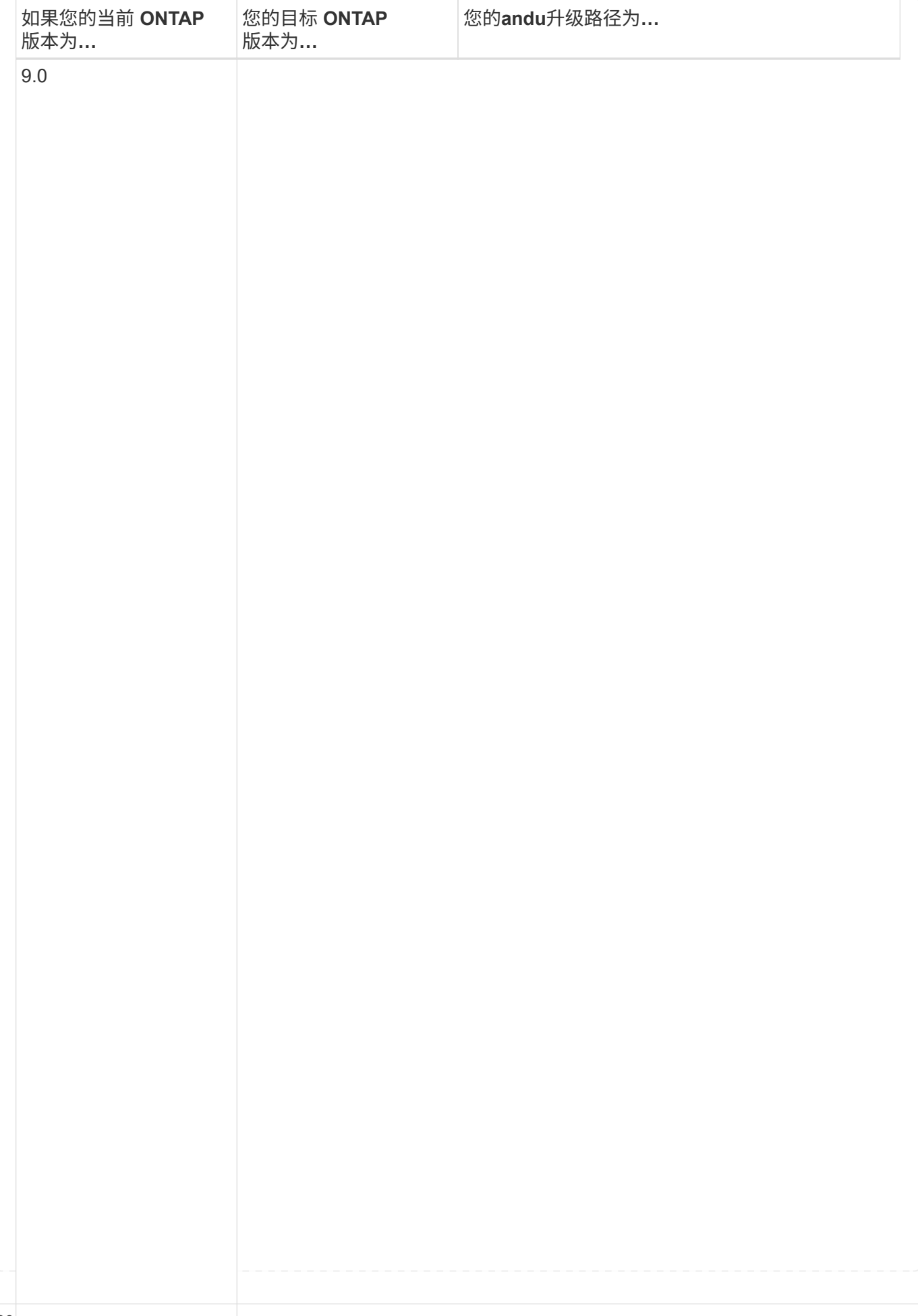

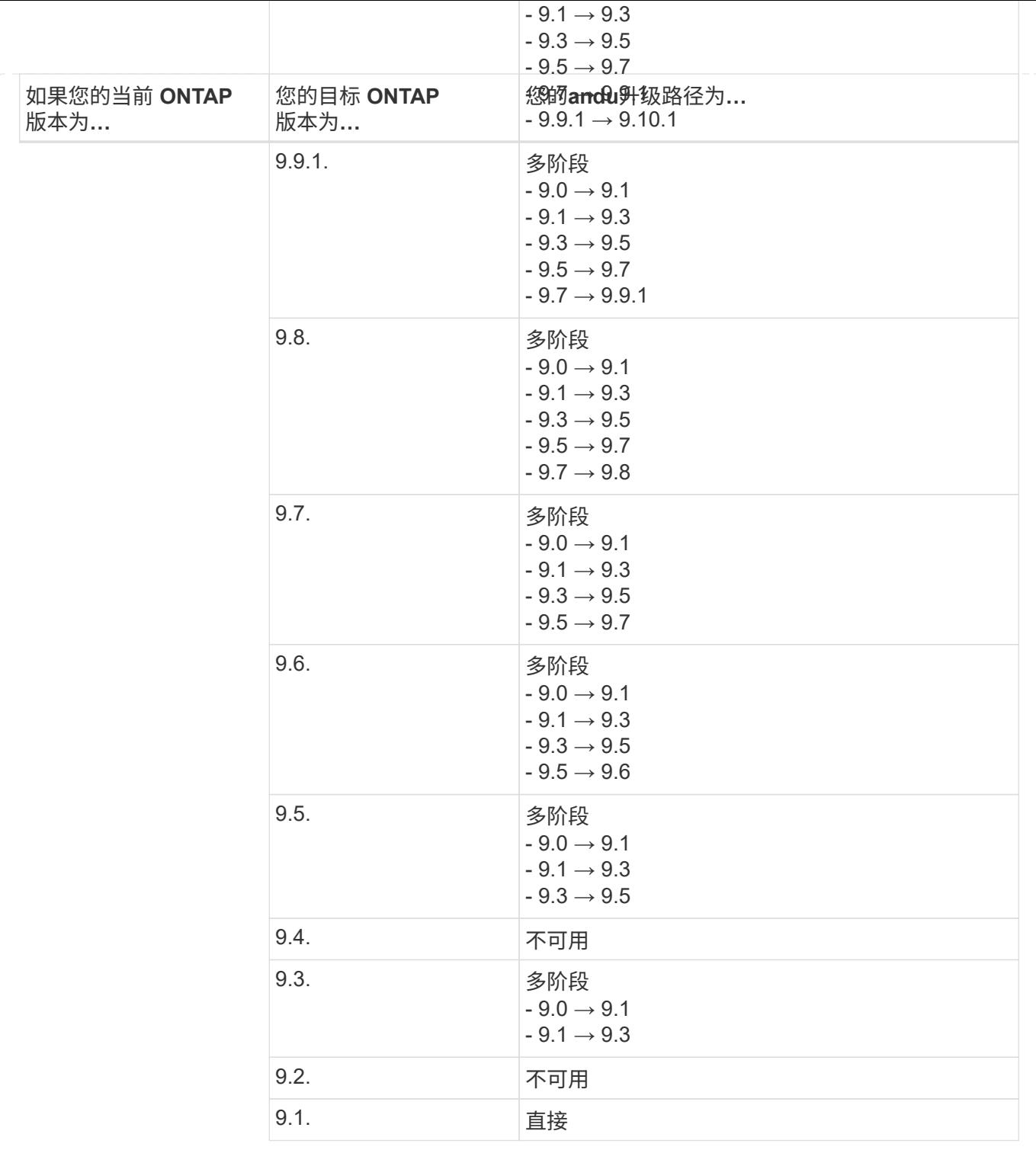

#### **Data ONTAP 8.**

请务必使用验证您的平台是否可以运行目标ONTAP 版本 ["NetApp Hardware Universe"](https://hwu.netapp.com)。

注:《Data ONTAP 8.3升级指南》错误地指出、在四节点集群中、您应计划最后升级持有epsilon的节点。从 Data ONTAP 8.2.3 开始,升级不再需要此功能。有关详细信息,请参见 ["NetApp Bug Online](https://mysupport.netapp.com/site/bugs-online/product/ONTAP/BURT/805277) [中的错误](https://mysupport.netapp.com/site/bugs-online/product/ONTAP/BURT/805277) [ID](https://mysupport.netapp.com/site/bugs-online/product/ONTAP/BURT/805277) [805277"](https://mysupport.netapp.com/site/bugs-online/product/ONTAP/BURT/805277)。

### 从 **Data ONTAP 8.3.x** 开始

您可以直接升级到ONTAP 9.1、然后升级到更高版本。

从 **8.3.x** 之前的 **Data ONTAP** 版本开始,包括 **8.2.x**

您必须先升级到Data ONTAP 8.3.x、然后升级到ONTAP 9.1、再升级到更高版本。

## <span id="page-33-0"></span>验证**LIF**故障转移配置

在升级ONTAP之前、您必须验证是否已正确配置集群的故障转移策略和故障转移组。

在升级过程中,将根据升级方法迁移 LIF 。根据升级方法,可能会使用 LIF 故障转移策略,也可能不使用该策 略。

如果集群中有 8 个或更多节点,则会使用批处理方法执行自动升级。批量升级方法包括将集群划分为多个升级 批处理,升级第一批处理中的一组节点,升级其高可用性( HA )配对节点,然后对其余批重复此过程。在 ONTAP 9.7 及更早版本中,如果使用批处理方法,则 LIF 会迁移到要升级的节点的 HA 配对节点。在ONTAP 9.8及更高版本中、如果使用批处理方法、则LIF会迁移到另一个批处理组。

如果集群中的节点数少于 8 个,则会使用滚动方法执行自动升级。滚动升级方法包括对HA对中的每个节点启动 故障转移操作、更新已进行故障转移的节点、启动交还、然后对集群中的每个HA对重复此过程。如果使用滚动 方法,则 LIF 将迁移到 LIF 故障转移策略定义的故障转移目标节点。

#### 步骤

1. 显示每个数据 LIF 的故障转移策略:

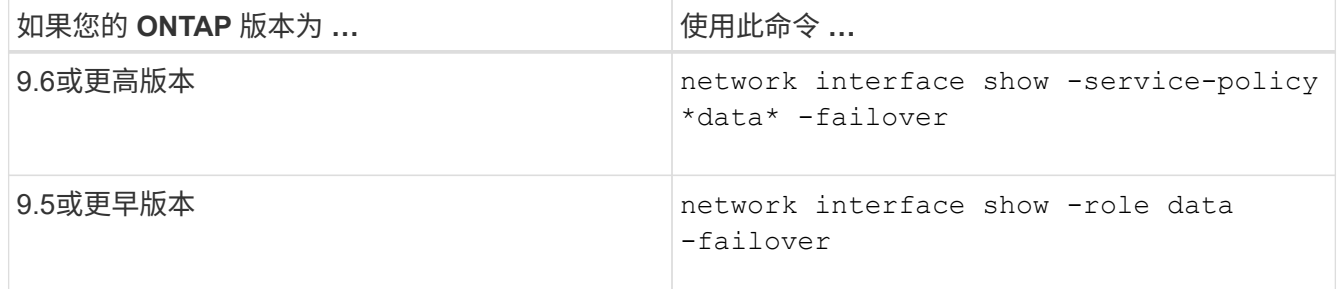

此示例显示了具有两个数据 LIF 的双节点集群的默认故障转移配置:

cluster1::> network interface show -role data -failover Logical Home Failover Failover Vserver Interface Mode:Port Policy Group -------- --------------- --------------------- --------------- --------------  $v \simeq 0$  lif0 node0:e0b nextavail systemdefined Failover Targets: node0:e0b, node0:e0c, node0:e0d, node0:e0e, node0:e0f, node1:e0b, node1:e0c, node1:e0d, node1:e0e, node1:e0f vs1 lif1 node1:e0b nextavail systemdefined Failover Targets: node1:e0b, node1:e0c, node1:e0d, node1:e0e, node1:e0f, node0:e0b, node0:e0c, node0:e0d, node0:e0e, node0:e0f

"\* 故障转移目标 \* " 字段显示每个 LIF 的故障转移目标的优先级列表。例如、如果"if0"从其主端口(node0上 的e0b)进行故障转移、则它会首先尝试故障转移到node0上的端口e0c。如果if0无法故障转移到e0c、则会尝 试故障转移到node0上的端口e0d、依此类推。

- 2. 如果SAN LIF以外的任何LIF的故障转移策略设置为\*禁用\*、请使用 network interface modify 命令以 启用故障转移。
- 3. 对于每个 LIF ,请验证 \* 故障转移目标 \* 字段是否包含不同节点的数据端口,这些数据端口将在升级 LIF 的 主节点时保持正常运行。

您可以使用 network interface failover-groups modify 命令将故障转移目标添加到故障转移 组。

示例

network interface failover-groups modify -vserver vs0 -failover-group fg1 -targets sti8-vsim-ucs572q:e0d,sti8-vsim-ucs572r:e0d

相关信息

["](https://docs.netapp.com/zh-cn/ontap/networking/networking_reference.html)[网络](https://docs.netapp.com/zh-cn/ontap/networking/networking_reference.html)[和](https://docs.netapp.com/zh-cn/ontap/networking/networking_reference.html) [LIF](https://docs.netapp.com/zh-cn/ontap/networking/networking_reference.html) [管理](https://docs.netapp.com/zh-cn/ontap/networking/networking_reference.html)["](https://docs.netapp.com/zh-cn/ontap/networking/networking_reference.html)

## <span id="page-34-0"></span>验证 **SVM** 路由配置

为避免中断、在升级ONTAP软件之前、您应确保默认SVM路由能够访问更特定路由无法访

问的任何网络地址。最佳做法是为 SVM 配置一个默认路由。有关详细信息,请参见 ["SU134](https://kb.netapp.com/Support_Bulletins/Customer_Bulletins/SU134)[:](https://kb.netapp.com/Support_Bulletins/Customer_Bulletins/SU134) [ONTAP](https://kb.netapp.com/Support_Bulletins/Customer_Bulletins/SU134)[中的路由配置不正确可能会中](https://kb.netapp.com/Support_Bulletins/Customer_Bulletins/SU134)[断网络](https://kb.netapp.com/Support_Bulletins/Customer_Bulletins/SU134)[访问](https://kb.netapp.com/Support_Bulletins/Customer_Bulletins/SU134)["](https://kb.netapp.com/Support_Bulletins/Customer_Bulletins/SU134)。

SVM 的路由表决定了 SVM 与目标进行通信所使用的网络路径。请务必了解路由表的工作原理,以便在发生网 络问题之前防止出现这些问题。

路由规则如下:

- ONTAP 会通过最特定的可用路由路由流量。
- 当更多特定路由不可用时, ONTAP 会作为最后一种方法通过默认网关路由(具有 0 位网络掩码)路由流 量。

如果路由的目标,网络掩码和度量指标相同,则无法保证系统在重新启动后或升级后使用相同的路由。如果您配 置了多个默认路由、则此路由尤其可能是问题描述。

## <span id="page-35-0"></span>特殊注意事项

<span id="page-35-1"></span>升级**ONTAP**之前的特殊注意事项

某些集群配置要求您在开始ONTAP软件升级之前采取特定操作。 例如、如果您使用的 是SAN配置、则在开始升级之前、应验证是否为每个主机配置了正确数量的直接和间接路 径。

查看下表以确定您可能需要执行的其他步骤。

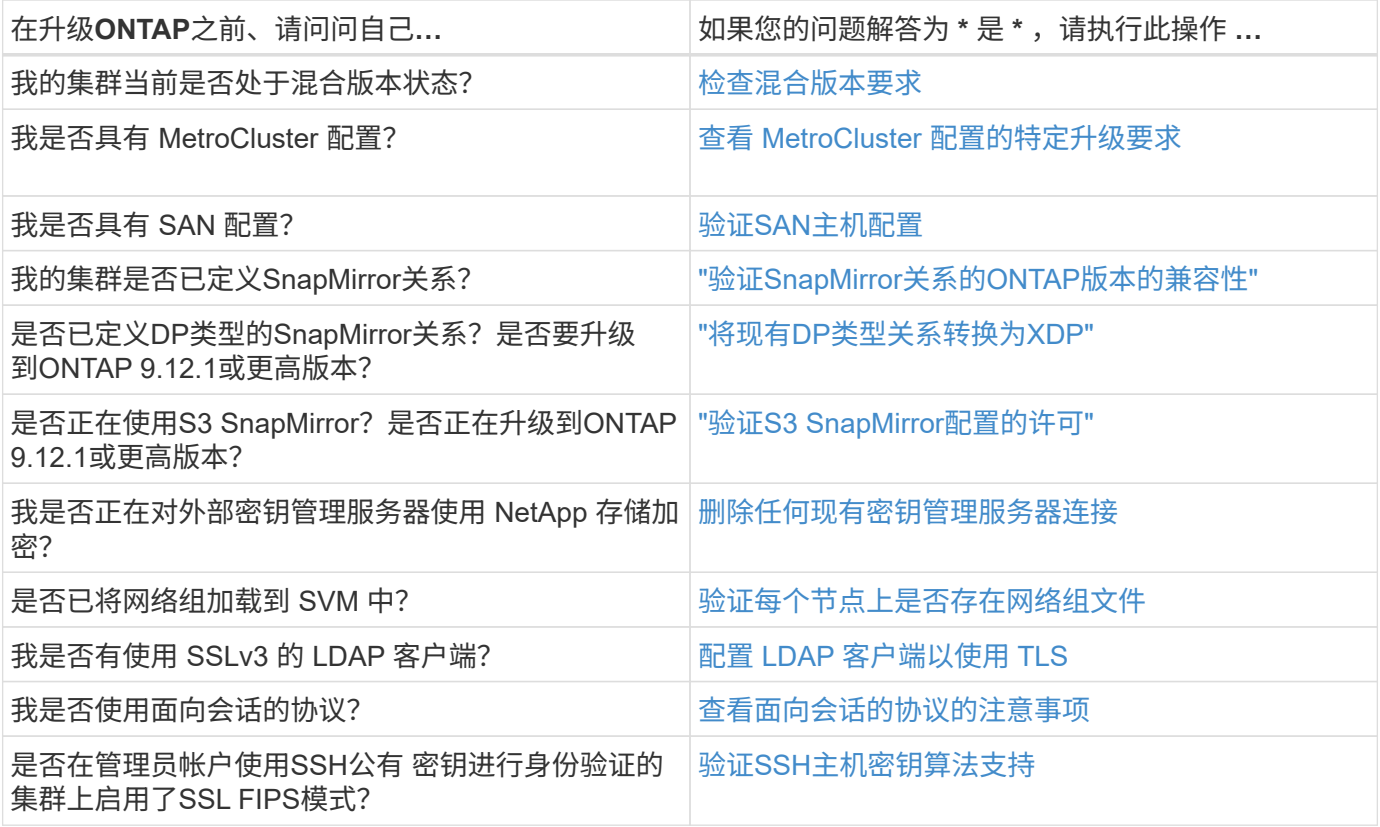

## <span id="page-36-0"></span>混合版本**ONTAP**集群

混合版本的ONTAP集群由在有限时间内运行两个不同主要ONTAP版本的节点组成。 例 如、如果集群当前包含运行ONTAP 9.8和9.12.1的节点、则该集群为混合版本集群。 同 样、节点运行ONTAP 9.9.1和9.13.1的集群也是混合版本集群。 NetApp支持混合版本 的ONTAP集群、但时间有限、并且适用于特定场景。

以下是ONTAP集群处于混合版本状态的最常见情形:

- 在大型集群中升级ONTAP软件
- 计划向集群添加新节点时需要进行ONTAP软件升级

支持NetApp平台系统(例如AFF A系列和C系列、ASA和FAS以及C系列系统)的信息 适用场景 ONTAP版本。这些 信息不适用于ONTAP云版本(9.x.0)、例如9.12.0。

#### 混合版本**ONTAP**集群的要求

如果您的集群需要进入混合ONTAP版本状态、则需要了解重要的要求和限制。

- 在任何给定时间、一个集群中的主要ONTAP版本不能超过两个。例如、支持ONTAP 9.9.1和9.13.1,但不支 持ONTAP 9.9.1、9.12.1和9.13.1.如果集群中的节点运行的是同一ONTAP版本的不同P或D修补程序级别(例 如ONTAP 9.9.1P1和9.9.1P5)、则不会视为混合版本ONTAP集群。
- 当集群处于混合版本状态时、您不应输入任何更改集群操作或配置的命令、升级或数据迁移过程所需的命令 除外。 例如、在升级和数据迁移完成之前、不应执行LIF迁移、计划内存储故障转移操作或大规模对象创建 或删除等活动(但不限于此)。
- 为了获得最佳集群操作、集群处于混合版本状态的时间长度应尽可能短。 集群保持混合版本状态的最长时间 取决于集群中最低的ONTAP版本。

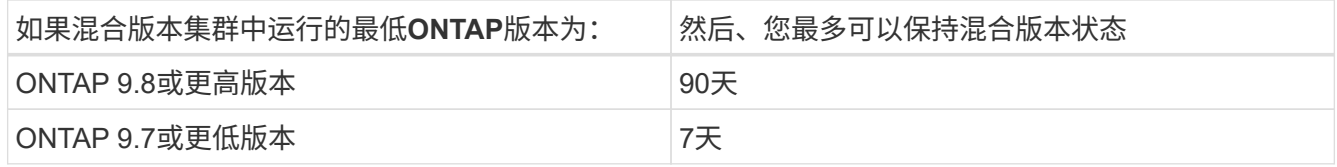

• 从ONTAP 9.8开始、原始节点和新节点之间的版本差异不能大于4。例如、混合版本的ONTAP集群可以包含 运行ONTAP 9.8和9.12.1的节点、也可以包含运行ONTAP 9.9.1和9.13.1的节点。但是、不支持包含运 行ONTAP 9.8和9.13.1的节点的混合版本ONTAP集群。

有关支持的混合版本集群的完整列表、请参见 ["](#page-4-0)[支持的升级路径](#page-4-0)"。混合版本集群支持所有\_direct\_升级路 径。

#### 更新大型集群的**ONTAP**版本

进入混合版本集群状态的一种情形是、升级包含多个节点的集群的ONTAP版本、以利用更高版本的ONTAP 9中 提供的功能。如果需要升级大型集群的ONTAP版本、则在升级集群中的每个节点时、您将进入混合版本集群状 态一段时间。

#### 向**ONTAP**集群添加新节点

进入混合版本集群状态的另一种情况是向集群添加新节点。您可以向集群添加新节点以扩展其容量、也可以在完

全更换控制器的过程中添加新节点。无论哪种情况、都需要将数据从现有控制器迁移到新系统中的新节点。

如果您计划向集群添加新节点、并且这些节点所需的最低ONTAP版本高于集群中当前运行的版本、则在添加新 节点之前、您需要对集群中的现有节点执行任何受支持的软件升级。

理想情况下、您应将所有现有节点升级到计划添加到集群的节点所需的最低ONTAP版本。但是、如果由于某些 现有节点不支持更高版本的ONTAP而无法做到这一点、则在升级过程中、您需要在有限时间内进入混合版本状 态。如果您的节点不支持新控制器所需的最低ONTAP版本、则应执行以下操作:

1. ["](https://docs.netapp.com/zh-cn/ontap/upgrade/concept_upgrade_methods.html)[升级](https://docs.netapp.com/zh-cn/ontap/upgrade/concept_upgrade_methods.html)["](https://docs.netapp.com/zh-cn/ontap/upgrade/concept_upgrade_methods.html) 不支持新控制器所需的最低ONTAP版本到其所支持的最高ONTAP版本的节点。

例如、如果您的FAS8080运行的是ONTAP 9.5、而您要添加运行ONTAP 9.12.1的新C系列平台、则应 将FAS8080升级到ONTAP 9.8 (这是它支持的最大ONTAP版本)。

- 2. ["](https://docs.netapp.com/zh-cn/ontap/system-admin/add-nodes-cluster-concept.html)[将新节](https://docs.netapp.com/zh-cn/ontap/system-admin/add-nodes-cluster-concept.html)[点添加](https://docs.netapp.com/zh-cn/ontap/system-admin/add-nodes-cluster-concept.html)[到集群中](https://docs.netapp.com/zh-cn/ontap/system-admin/add-nodes-cluster-concept.html)["](https://docs.netapp.com/zh-cn/ontap/system-admin/add-nodes-cluster-concept.html)。
- 3. ["](https://docs.netapp.com/us-en/ontap-systems-upgrade/upgrade/upgrade-create-aggregate-move-volumes.html)[迁](https://docs.netapp.com/us-en/ontap-systems-upgrade/upgrade/upgrade-create-aggregate-move-volumes.html)[移数据](https://docs.netapp.com/us-en/ontap-systems-upgrade/upgrade/upgrade-create-aggregate-move-volumes.html)["](https://docs.netapp.com/us-en/ontap-systems-upgrade/upgrade/upgrade-create-aggregate-move-volumes.html) 从要从集群中删除的节点到新添加的节点。
- 4. ["](https://docs.netapp.com/zh-cn/ontap/system-admin/remov-nodes-cluster-concept.html)[从](https://docs.netapp.com/zh-cn/ontap/system-admin/remov-nodes-cluster-concept.html)[集群中](https://docs.netapp.com/zh-cn/ontap/system-admin/remov-nodes-cluster-concept.html)[删除](https://docs.netapp.com/zh-cn/ontap/system-admin/remov-nodes-cluster-concept.html)[不](https://docs.netapp.com/zh-cn/ontap/system-admin/remov-nodes-cluster-concept.html)[受](https://docs.netapp.com/zh-cn/ontap/system-admin/remov-nodes-cluster-concept.html)[支持的节](https://docs.netapp.com/zh-cn/ontap/system-admin/remov-nodes-cluster-concept.html)[点](https://docs.netapp.com/zh-cn/ontap/system-admin/remov-nodes-cluster-concept.html)["](https://docs.netapp.com/zh-cn/ontap/system-admin/remov-nodes-cluster-concept.html)。
- 5. ["](https://docs.netapp.com/zh-cn/ontap/upgrade/concept_upgrade_methods.html)[升级](https://docs.netapp.com/zh-cn/ontap/upgrade/concept_upgrade_methods.html)["](https://docs.netapp.com/zh-cn/ontap/upgrade/concept_upgrade_methods.html) 将集群中的其余节点升级到与新节点版本相同的版本。

(可选)将整个集群(包括新节点)升级到 ["](https://kb.netapp.com/Support_Bulletins/Customer_Bulletins/SU2)[最新建议的修补程序版本](https://kb.netapp.com/Support_Bulletins/Customer_Bulletins/SU2)["](https://kb.netapp.com/Support_Bulletins/Customer_Bulletins/SU2) 新节点上运行的ONTAP版本。

#### 有关数据迁移的详细信息、请参见:

- ["](https://docs.netapp.com/us-en/ontap-systems-upgrade/upgrade/upgrade-create-aggregate-move-volumes.html)[创](https://docs.netapp.com/us-en/ontap-systems-upgrade/upgrade/upgrade-create-aggregate-move-volumes.html)[建](https://docs.netapp.com/us-en/ontap-systems-upgrade/upgrade/upgrade-create-aggregate-move-volumes.html)[聚](https://docs.netapp.com/us-en/ontap-systems-upgrade/upgrade/upgrade-create-aggregate-move-volumes.html)[合](https://docs.netapp.com/us-en/ontap-systems-upgrade/upgrade/upgrade-create-aggregate-move-volumes.html)[并](https://docs.netapp.com/us-en/ontap-systems-upgrade/upgrade/upgrade-create-aggregate-move-volumes.html)[将](https://docs.netapp.com/us-en/ontap-systems-upgrade/upgrade/upgrade-create-aggregate-move-volumes.html)[卷](https://docs.netapp.com/us-en/ontap-systems-upgrade/upgrade/upgrade-create-aggregate-move-volumes.html)[移动到新节](https://docs.netapp.com/us-en/ontap-systems-upgrade/upgrade/upgrade-create-aggregate-move-volumes.html)[点](https://docs.netapp.com/us-en/ontap-systems-upgrade/upgrade/upgrade-create-aggregate-move-volumes.html)["](https://docs.netapp.com/us-en/ontap-systems-upgrade/upgrade/upgrade-create-aggregate-move-volumes.html)
- ["](https://docs.netapp.com/us-en/ontap-metrocluster/transition/task_move_linux_iscsi_hosts_from_mcc_fc_to_mcc_ip_nodes.html#setting-up-new-iscsi-connections)[为](https://docs.netapp.com/us-en/ontap-metrocluster/transition/task_move_linux_iscsi_hosts_from_mcc_fc_to_mcc_ip_nodes.html#setting-up-new-iscsi-connections)[SAN](https://docs.netapp.com/us-en/ontap-metrocluster/transition/task_move_linux_iscsi_hosts_from_mcc_fc_to_mcc_ip_nodes.html#setting-up-new-iscsi-connections)[卷](https://docs.netapp.com/us-en/ontap-metrocluster/transition/task_move_linux_iscsi_hosts_from_mcc_fc_to_mcc_ip_nodes.html#setting-up-new-iscsi-connections)[移动](https://docs.netapp.com/us-en/ontap-metrocluster/transition/task_move_linux_iscsi_hosts_from_mcc_fc_to_mcc_ip_nodes.html#setting-up-new-iscsi-connections)[设](https://docs.netapp.com/us-en/ontap-metrocluster/transition/task_move_linux_iscsi_hosts_from_mcc_fc_to_mcc_ip_nodes.html#setting-up-new-iscsi-connections)[置新的](https://docs.netapp.com/us-en/ontap-metrocluster/transition/task_move_linux_iscsi_hosts_from_mcc_fc_to_mcc_ip_nodes.html#setting-up-new-iscsi-connections)[iSCSI](https://docs.netapp.com/us-en/ontap-metrocluster/transition/task_move_linux_iscsi_hosts_from_mcc_fc_to_mcc_ip_nodes.html#setting-up-new-iscsi-connections)[连](https://docs.netapp.com/us-en/ontap-metrocluster/transition/task_move_linux_iscsi_hosts_from_mcc_fc_to_mcc_ip_nodes.html#setting-up-new-iscsi-connections)[接](https://docs.netapp.com/us-en/ontap-metrocluster/transition/task_move_linux_iscsi_hosts_from_mcc_fc_to_mcc_ip_nodes.html#setting-up-new-iscsi-connections)["](https://docs.netapp.com/us-en/ontap-metrocluster/transition/task_move_linux_iscsi_hosts_from_mcc_fc_to_mcc_ip_nodes.html#setting-up-new-iscsi-connections)
- ["](https://docs.netapp.com/zh-cn/ontap/encryption-at-rest/encrypt-existing-volume-task.html)[移动](https://docs.netapp.com/zh-cn/ontap/encryption-at-rest/encrypt-existing-volume-task.html)[加](https://docs.netapp.com/zh-cn/ontap/encryption-at-rest/encrypt-existing-volume-task.html)[密](https://docs.netapp.com/zh-cn/ontap/encryption-at-rest/encrypt-existing-volume-task.html)[卷](https://docs.netapp.com/zh-cn/ontap/encryption-at-rest/encrypt-existing-volume-task.html)["](https://docs.netapp.com/zh-cn/ontap/encryption-at-rest/encrypt-existing-volume-task.html)

#### <span id="page-37-0"></span>**MetroCluster**配置的**ONTAP**升级要求

在MetroCluster配置上升级ONTAP软件之前、集群必须满足特定要求。

• 两个集群必须运行相同版本的 ONTAP 。

您可以使用 version 命令验证 ONTAP 版本。

- 如果您要执行主要ONTAP升级、则MetroCluster配置必须处于正常模式。
- 如果您正在执行修补程序ONTAP升级、则MetroCluster配置可以处于正常模式或切换模式。
- 对于除双节点集群之外的所有配置,您可以同时无中断地升级这两个集群。

要在双节点集群中实现无中断升级,必须一次升级一个节点的集群。

• 两个集群中的聚合不能处于正在重新同步 RAID 状态。

在 MetroCluster 修复期间,镜像聚合会重新同步。您可以使用验证MetroCluster配置是否处于此状态 storage aggregate plex show -in-progress true 命令:如果正在同步任何聚合,则在重新同步 完成之前,不应执行升级。

• 升级过程中,协商切换操作将失败。

为了避免升级或还原操作出现问题,请勿在升级或还原操作期间尝试计划外切换,除非两个集群上的所有节 点都运行相同版本的 ONTAP 。

### **MetroCluster**正常运行的配置要求

• 源 SVM LIF 必须已启动并位于其主节点上。

目标 SVM 的数据 LIF 不需要启动或位于其主节点上。

- 本地站点上的所有聚合都必须处于联机状态。
- 本地集群的 SVM 所拥有的所有根卷和数据卷都必须处于联机状态。

### **MetroCluster**切换的配置要求

- 所有 LIF 必须已启动并位于其主节点上。
- 除灾难恢复站点的根聚合外,所有聚合都必须处于联机状态。

在切换的某些阶段,灾难恢复站点的根聚合处于脱机状态。

• 所有卷都必须联机。

#### 相关信息

["](https://docs.netapp.com/zh-cn/ontap/upgrade/task_verifying_the_networking_and_storage_status_for_metrocluster_cluster_is_ready.html)[验证](https://docs.netapp.com/zh-cn/ontap/upgrade/task_verifying_the_networking_and_storage_status_for_metrocluster_cluster_is_ready.html) [MetroCluster](https://docs.netapp.com/zh-cn/ontap/upgrade/task_verifying_the_networking_and_storage_status_for_metrocluster_cluster_is_ready.html) [配置的](https://docs.netapp.com/zh-cn/ontap/upgrade/task_verifying_the_networking_and_storage_status_for_metrocluster_cluster_is_ready.html)[网络连](https://docs.netapp.com/zh-cn/ontap/upgrade/task_verifying_the_networking_and_storage_status_for_metrocluster_cluster_is_ready.html)[接和存储](https://docs.netapp.com/zh-cn/ontap/upgrade/task_verifying_the_networking_and_storage_status_for_metrocluster_cluster_is_ready.html)[状态](https://docs.netapp.com/zh-cn/ontap/upgrade/task_verifying_the_networking_and_storage_status_for_metrocluster_cluster_is_ready.html)["](https://docs.netapp.com/zh-cn/ontap/upgrade/task_verifying_the_networking_and_storage_status_for_metrocluster_cluster_is_ready.html)

## <span id="page-38-0"></span>在**ONTAP**升级之前验证**SAN**主机配置

在SAN环境中升级ONTAP会更改直接路径。在升级SAN集群之前、您应验证是否为每个主 机配置了正确数量的直接和间接路径、以及每个主机是否连接到正确的LUN。

步骤

1. 在每个主机上,验证是否配置了足够数量的直接和间接路径,以及每个路径是否处于活动状态。

每个主机都必须具有指向集群中每个节点的路径。

2. 验证每个主机是否已连接到每个节点上的 LIF 。

您应记录启动程序列表,以便在升级后进行比较。

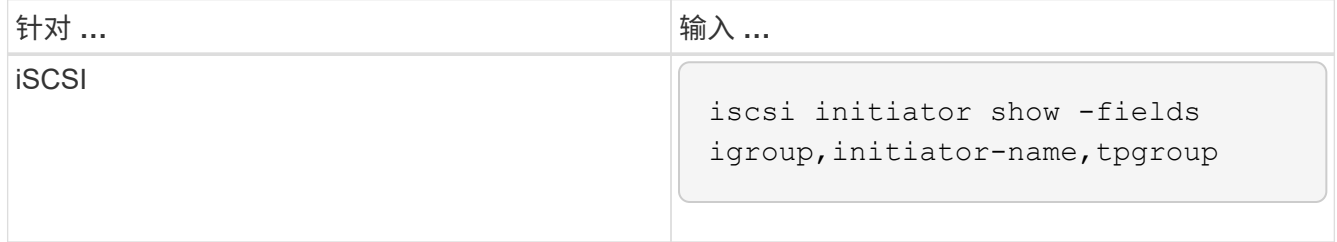

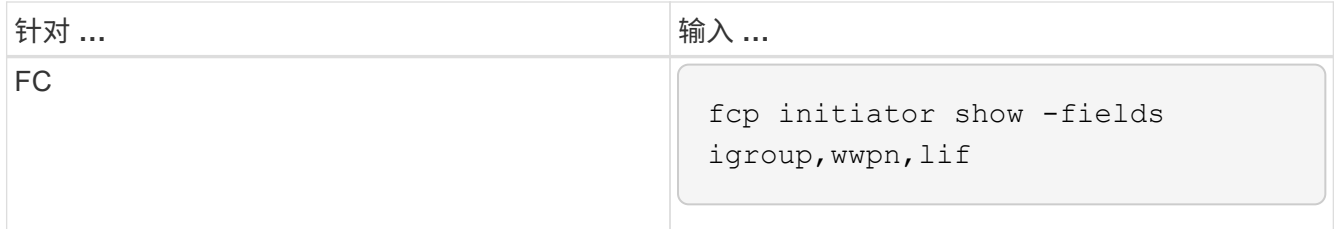

## **SnapMirror**

<span id="page-39-0"></span>**SnapMirror** 关系的兼容 **ONTAP** 版本

在创建SnapMirror数据保护关系之前、源卷和目标卷必须运行兼容的ONTAP版本。在升 级ONTAP之前、您应验证当前ONTAP版本是否与SnapMirror关系的目标ONTAP版本兼 容。

统一复制关系

对于类型为 "`XDP` " 的 SnapMirror 关系,使用内部或 Cloud Volumes ONTAP 版本:

从ONTAP 9.0.0开始:

- ONTAP 9.x版本是纯云版本、支持Cloud Volumes ONTAP系统。此版本后面的星号(\*)表示纯 云版本。
	- ONTAP 9.x版本是通用版本、支持内部和Cloud Volumes ONTAP系统。

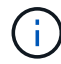

G)

互操作性是双向的。

• ONTAP 9.3及更高版本的互操作性\*

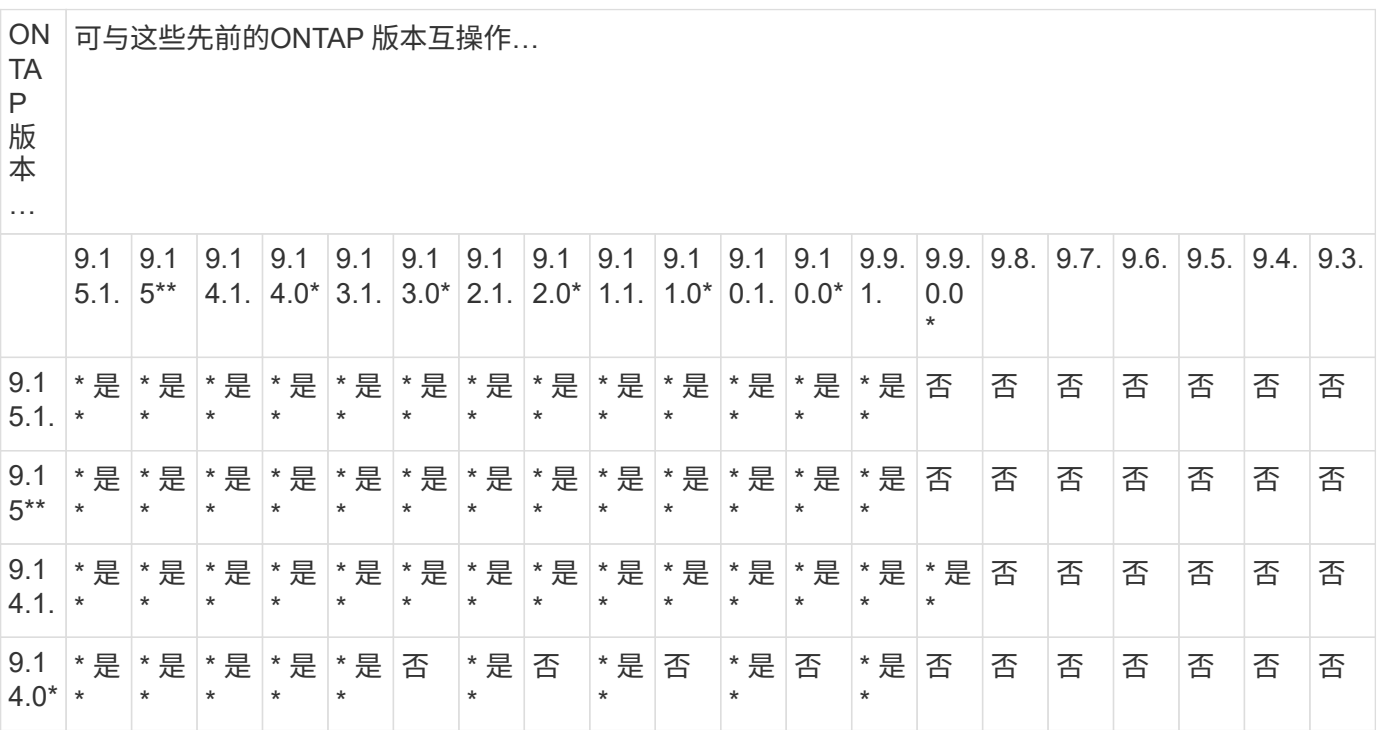

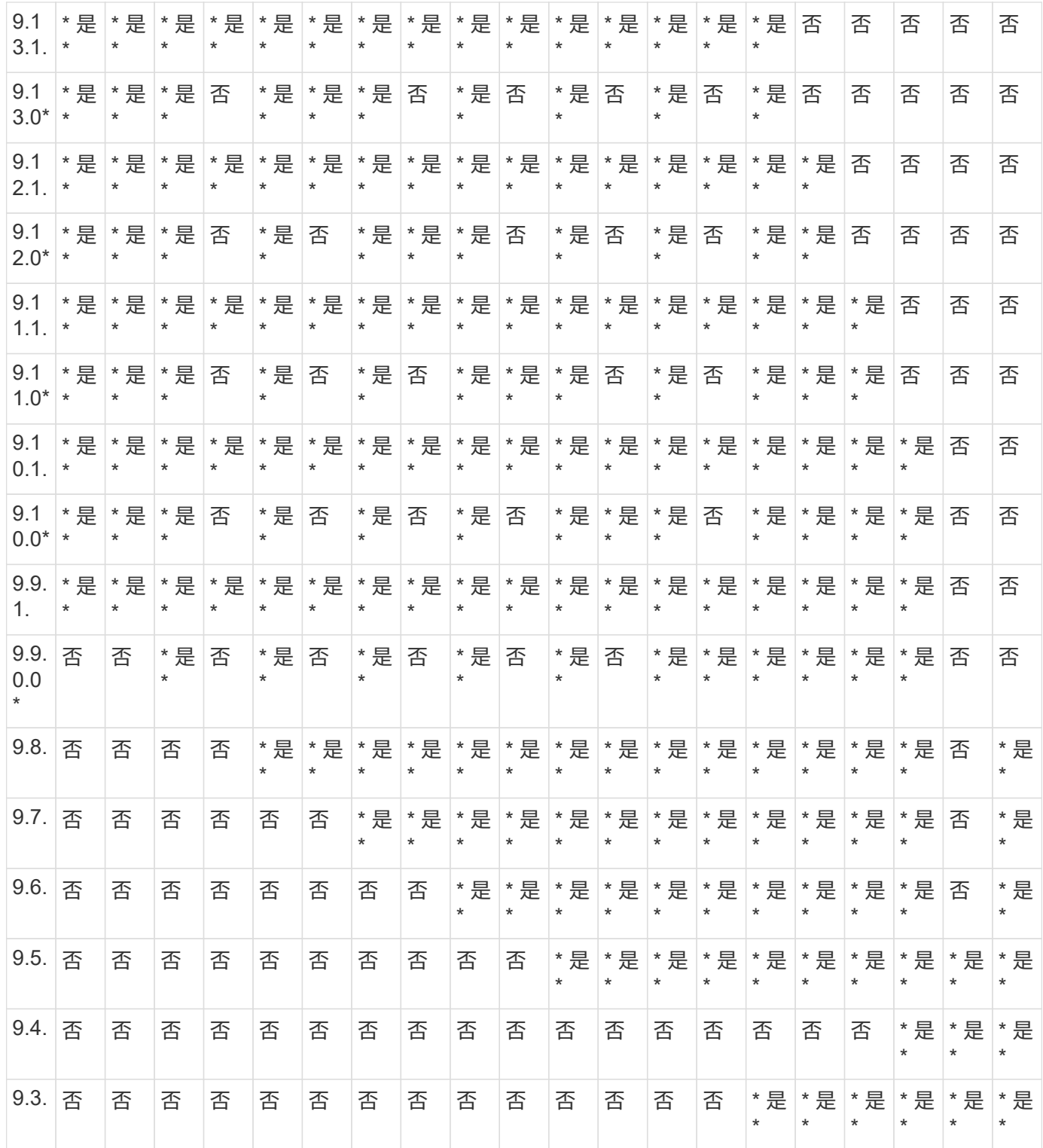

**SnapMirror** 同步关系

![](_page_40_Picture_2.jpeg)

ONTAP 云实例不支持SnapMirror同步。

![](_page_40_Picture_1787.jpeg)

![](_page_41_Picture_810.jpeg)

**SnapMirror SVM**灾难恢复关系

对于**SVM**灾难恢复数据和**SVM**保护:

只有在运行相同版本ONTAP的集群之间才支持SVM灾难恢复。\* SVM复制不支持版本独立性\*。

对于用于**SVM**迁移的**SVM**灾难恢复:

- 支持从源上的早期版本ONTAP向目标上的相同或更高版本ONTAP进行单向复制。
- 目标集群上的ONTAP版本不得超过两个较新的主要内部版本或两个较新的主要云版本、如下表所示。

◦ 长期数据保护使用情形不支持复制。

此版本后面的星号(\*)表示纯云版本。

要确定支持、请在表的左侧列中找到源版本、然后在顶行中找到目标版本(灾难恢复/迁移适用于相似版本、迁移 仅适用于较新版本)。

![](_page_41_Picture_811.jpeg)

![](_page_42_Picture_419.jpeg)

![](_page_43_Picture_401.jpeg)

![](_page_44_Picture_534.jpeg)

#### **SnapMirror**灾难恢复关系

对于类型为 DP 和策略类型为`async-mirror` 的 SnapMirror 关系:

![](_page_44_Picture_3.jpeg)

 $\left( \begin{array}{c} 1 \end{array} \right)$ 

从ONTAP 9.11.1开始、无法初始化DP类型的镜像、并且在ONTAP 9.12.1中已完全弃用。有关详 细信息,请参见 ["](https://mysupport.netapp.com/info/communications/ECMLP2880221.html)[已](https://mysupport.netapp.com/info/communications/ECMLP2880221.html)[弃](https://mysupport.netapp.com/info/communications/ECMLP2880221.html)[用数据](https://mysupport.netapp.com/info/communications/ECMLP2880221.html)[保护](https://mysupport.netapp.com/info/communications/ECMLP2880221.html)[SnapMirror](https://mysupport.netapp.com/info/communications/ECMLP2880221.html)[关](https://mysupport.netapp.com/info/communications/ECMLP2880221.html)[系](https://mysupport.netapp.com/info/communications/ECMLP2880221.html)["](https://mysupport.netapp.com/info/communications/ECMLP2880221.html)。

在下表中,左侧列指示源卷上的 ONTAP 版本,顶部行指示目标卷上可以安装的 ONTAP 版本。

![](_page_44_Picture_535.jpeg)

![](_page_44_Picture_7.jpeg)

互操作性不是双向的。

<span id="page-44-0"></span>将现有 **DP** 类型关系转换为 **XDP**

如果要升级到ONTAP 9.12.1或更高版本、则必须在升级之前将DP类型关系转换为XDP

。ONTAP 9.12.1及更高版本不支持DP类型关系。您可以轻松地将现有 DP 类型关系转 换为 XDP, 以利用版本灵活的 SnapMirror。

关于此任务

- SnapMirror 不会自动将现有的 DP 类型关系转换为 XDP 。要转换此关系,您需要中断并删除现有关系,创 建新的 XDP 关系并重新同步此关系。有关背景信息,请参见 ["XDP](https://docs.netapp.com/zh-cn/ontap/data-protection/version-flexible-snapmirror-default-concept.html) [取](https://docs.netapp.com/zh-cn/ontap/data-protection/version-flexible-snapmirror-default-concept.html)[代](https://docs.netapp.com/zh-cn/ontap/data-protection/version-flexible-snapmirror-default-concept.html) [DP](https://docs.netapp.com/zh-cn/ontap/data-protection/version-flexible-snapmirror-default-concept.html) [作为](https://docs.netapp.com/zh-cn/ontap/data-protection/version-flexible-snapmirror-default-concept.html) [SnapMirror](https://docs.netapp.com/zh-cn/ontap/data-protection/version-flexible-snapmirror-default-concept.html) [默](https://docs.netapp.com/zh-cn/ontap/data-protection/version-flexible-snapmirror-default-concept.html)[认](https://docs.netapp.com/zh-cn/ontap/data-protection/version-flexible-snapmirror-default-concept.html)[设](https://docs.netapp.com/zh-cn/ontap/data-protection/version-flexible-snapmirror-default-concept.html)[置](https://docs.netapp.com/zh-cn/ontap/data-protection/version-flexible-snapmirror-default-concept.html)["](https://docs.netapp.com/zh-cn/ontap/data-protection/version-flexible-snapmirror-default-concept.html)。
- 在规划转换时,您应了解 XDP SnapMirror 关系的后台准备和数据仓库阶段可能需要很长时间。在较长的一 段时间内, SnapMirror 关系报告状态 " 正在准备 " 的情况并不少见。

![](_page_45_Picture_4.jpeg)

将 SnapMirror 关系类型从 DP 转换为 XDP 后,自动调整大小和空间保证等空间相关设置将不再 复制到目标。

#### 步骤

1. 在目标集群中、确保SnapMirror关系类型为DP、镜像状态为SnapMirrored、关系状态为Idle且关系运行状况 良好:

snapmirror show -destination-path <SVM:volume>

以下示例显示了的输出 snapmirror show 命令:

```
cluster dst::>snapmirror show -destination-path svm backup:volA dst
Source Path: svm1:volA
Destination Path: svm_backup:volA_dst
Relationship Type: DP
SnapMirror Schedule: -
Tries Limit: -
Throttle (KB/sec): unlimited
Mirror State: Snapmirrored
Relationship Status: Idle
Transfer Snapshot: -
Snapshot Progress: -
Total Progress: -
Snapshot Checkpoint: -
Newest Snapshot: snapmirror.10af643c-32d1-11e3-954b-
123478563412_2147484682.2014-06-27_100026
Newest Snapshot Timestamp: 06/27 10:00:55
Exported Snapshot: snapmirror.10af643c-32d1-11e3-954b-
123478563412_2147484682.2014-06-27_100026
Exported Snapshot Timestamp: 06/27 10:00:55
Healthy: true
```
![](_page_45_Picture_11.jpeg)

您可能会发现保留的副本很有用 snapmirror show 用于跟踪现有关系设置的命令输出。

2. 在源卷和目标卷中、确保两个卷都具有通用Snapshot副本:

volume snapshot show -vserver <SVM> -volume <volume>

以下示例显示了 volume snapshot show 源卷和目标卷的输出:

```
cluster src:> volume snapshot show -vserver vsm1 -volume volA
---Blocks---
Vserver Volume Snapshot State Size Total% Used%
-------- ------- ------------------------------- -------- --------
------ -----
svm1 volA
weekly.2014-06-09_0736 valid 76KB 0% 28%
weekly.2014-06-16_1305 valid 80KB 0% 29%
daily.2014-06-26_0842 valid 76KB 0% 28%
hourly.2014-06-26_1205 valid 72KB 0% 27%
hourly.2014-06-26_1305 valid 72KB 0% 27%
hourly.2014-06-26_1405 valid 76KB 0% 28%
hourly.2014-06-26_1505 valid 72KB 0% 27%
hourly.2014-06-26_1605 valid 72KB 0% 27%
daily.2014-06-27_0921 valid 60KB 0% 24%
hourly.2014-06-27_0921 valid 76KB 0% 28%
snapmirror.10af643c-32d1-11e3-954b-123478563412_2147484682.2014-06-
27_100026
valid 44KB 0% 19%
11 entries were displayed.
cluster dest:> volume snapshot show -vserver svm backup -volume volA dst
---Blocks---
Vserver Volume Snapshot State Size Total% Used%
-------- ------- ------------------------------- -------- --------
------ -----
svm_backup volA_dst
weekly.2014-06-09_0736 valid 76KB 0% 30%
weekly.2014-06-16_1305 valid 80KB 0% 31%
daily.2014-06-26_0842 valid 76KB 0% 30%
hourly.2014-06-26_1205 valid 72KB 0% 29%
hourly.2014-06-26_1305 valid 72KB 0% 29%
hourly.2014-06-26_1405 valid 76KB 0% 30%
hourly.2014-06-26_1505 valid 72KB 0% 29%
hourly.2014-06-26_1605 valid 72KB 0% 29%
daily.2014-06-27_0921 valid 60KB 0% 25%
hourly.2014-06-27_0921 valid 76KB 0% 30%
snapmirror.10af643c-32d1-11e3-954b-123478563412_2147484682.2014-06-
27_100026
```
3. 要确保计划的更新不会在转换期间运行、请暂停现有的DP类型关系:

```
snapmirror quiesce -source-path <SVM:volume> -destination-path
<SVM:volume>
```
有关完整的命令语法,请参见 ["](https://docs.netapp.com/us-en/ontap-cli/snapmirror-quiesce.html)[手](https://docs.netapp.com/us-en/ontap-cli/snapmirror-quiesce.html)[册页](https://docs.netapp.com/us-en/ontap-cli/snapmirror-quiesce.html)["](https://docs.netapp.com/us-en/ontap-cli/snapmirror-quiesce.html)。

![](_page_48_Picture_2.jpeg)

您必须从目标 SVM 或目标集群运行此命令。

以下示例将使源卷之间的关系处于静音状态 volA 开启 svm1 和目标卷 volA\_dst 开启 svm\_backup:

cluster\_dst::> snapmirror quiesce -destination-path svm\_backup:volA\_dst

### 4. 中断现有的 DP 类型关系:

snapmirror break -destination-path <SVM:volume>

有关完整的命令语法,请参见 ["](https://docs.netapp.com/us-en/ontap-cli/snapmirror-break.html)[手](https://docs.netapp.com/us-en/ontap-cli/snapmirror-break.html)[册页](https://docs.netapp.com/us-en/ontap-cli/snapmirror-break.html)["](https://docs.netapp.com/us-en/ontap-cli/snapmirror-break.html)。

![](_page_48_Picture_9.jpeg)

您必须从目标 SVM 或目标集群运行此命令。

以下示例将中断源卷之间的关系 volA 开启 svm1 和目标卷 volA\_dst 开启 svm\_backup:

cluster dst::> snapmirror break -destination-path svm backup:volA dst

5. 如果在目标卷上启用了Snapshot副本自动删除、请将其禁用:

volume snapshot autodelete modify -vserver SVM -volume volume -enabled false

以下示例将在目标卷上禁用Snapshot副本自动删除 volA\_dst:

cluster dst::> volume snapshot autodelete modify -vserver svm backup -volume volA dst -enabled false

6. 删除现有 DP 类型关系:

snapmirror delete -destination-path <SVM:volume>

有关完整的命令语法,请参见 ["](https://docs.netapp.com/us-en/ontap-cli/snapmirror-delete.html)[手](https://docs.netapp.com/us-en/ontap-cli/snapmirror-delete.html)[册页](https://docs.netapp.com/us-en/ontap-cli/snapmirror-delete.html)["](https://docs.netapp.com/us-en/ontap-cli/snapmirror-delete.html)。

![](_page_49_Picture_0.jpeg)

您必须从目标 SVM 或目标集群运行此命令。

以下示例将删除源卷之间的关系 volA 开启 svm1 和目标卷 volA\_dst 开启 svm\_backup:

cluster dst::> snapmirror delete -destination-path svm backup:volA dst

7. 释放源上的初始SVM灾难恢复关系:

```
snapmirror release -destination-path <SVM:volume> -relationship-info
-only true
```
以下示例将释放SVM灾难恢复关系:

```
cluster src::> snapmirror release -destination-path svm backup:volA dst
-relationship-info-only true
```
8. 您可以使用中保留的输出 snapmirror show 用于创建新XDP类型关系的命令:

snapmirror create -source-path <SVM:volume> -destination-path <SVM:volume> -type XDP -schedule <schedule> -policy <policy>

新关系必须使用相同的源卷和目标卷。有关完整的命令语法,请参见手册页。

![](_page_49_Picture_11.jpeg)

您必须从目标 SVM 或目标集群运行此命令。

以下示例将在源卷之间创建SnapMirror灾难恢复关系 volA 开启 svm1 和目标卷 volA dst 开启 svm\_backup 使用默认值 MirrorAllSnapshots 策略:

```
cluster_dst::> snapmirror create -source-path svm1:volA -destination
-path svm backup:volA dst
-type XDP -schedule my daily -policy MirrorAllSnapshots
```
9. 重新同步源卷和目标卷:

```
snapmirror resync -source-path <SVM:volume> -destination-path
<SVM:volume>
```
要缩短重新同步时间、您可以使用 -quick-resync 选项、但您应注意、存储效率节省可能会丢失。有关完 整的命令语法、请参见手册页: ["snapmirror resync](https://docs.netapp.com/us-en/ontap-cli/snapmirror-resync.html#parameters.html)[命令](https://docs.netapp.com/us-en/ontap-cli/snapmirror-resync.html#parameters.html)["](https://docs.netapp.com/us-en/ontap-cli/snapmirror-resync.html#parameters.html)。

![](_page_50_Picture_0.jpeg)

您必须从目标 SVM 或目标集群运行此命令。虽然重新同步不需要基线传输,但它可能非常耗 时。您可能希望在非高峰时段运行重新同步。

以下示例将重新同步源卷之间的关系 volA 开启 svm1 和目标卷 volA\_dst 开启 svm\_backup:

cluster dst::> snapmirror resync -source-path svm1:volA -destination -path svm backup:volA dst

10. 如果您禁用了Snapshot副本自动删除、请重新启用它:

```
volume snapshot autodelete modify -vserver <SVM> -volume <volume>
-enabled true
```
完成后

- 1. 使用 snapmirror show 命令以验证是否已创建SnapMirror关系。
- 2. 一旦SnapMirror XDP目标卷开始按照SnapMirror策略的定义更新Snapshot副本、请使用的输出 snapmirror list-destinations 命令以显示新的SnapMirror XDP关系。

#### <span id="page-50-0"></span>验证**S3 SnapMirror**配置的许可

在升级ONTAP之前、如果您使用的是S3 SnapMirror、并且要升级到ONTAP 9.12.1或更高 版本、则应验证您是否具有正确的SnapMirror许可证。

升级ONTAP后、如果ONTAP 9.11.1及更早版本与ONTAP 9.12.1及更高版本之间发生许可更改、则可能会导 致S3 SnapMirror关系失败。

#### **ONTAP 9.11.1**及更早版本

- 在复制到NetApp托管的目标存储分段(ONTAP S3或StorageGRID)时、S3 SnapMirror会在推出软件套件之前 检查数据保护包中是否包含SnapMirror同步许可证 ["ONTAP One"](https://docs.netapp.com/zh-cn/ontap/system-admin/manage-licenses-concept.html) 。
- 在复制到非NetApp目标存储分段时、S3 SnapMirror会检查SnapMirror Cloud许可证是否包含在混合云捆绑 包中、该捆绑包在软件套件推出之前提供 ["ONTAP One"](https://docs.netapp.com/zh-cn/ontap/system-admin/manage-licenses-concept.html) 。

#### **ONTAP 9.12.1**及更高版本

- 在复制到NetApp托管的目标存储分段(ONTAP S3或StorageGRID)时、S3 SnapMirror会检查S3 SnapMirror 许可证、该许可证包含在推出软件套件之前提供的数据保护包中 ["ONTAP One"](https://docs.netapp.com/zh-cn/ontap/system-admin/manage-licenses-concept.html) 。
- 在复制到非NetApp目标存储分段时、S3 SnapMirror会检查是否存在S3 SnapMirror外部许可证、此许可证包 含在混合云捆绑包中、该捆绑包在推出软件套件和之前提供 ["ONTAP One"](https://docs.netapp.com/zh-cn/ontap/system-admin/manage-licenses-concept.html) ["ONTAP One](https://docs.netapp.com/zh-cn/ontap/data-protection/install-snapmirror-cloud-license-task.html)[兼容](https://docs.netapp.com/zh-cn/ontap/data-protection/install-snapmirror-cloud-license-task.html)[包](https://docs.netapp.com/zh-cn/ontap/data-protection/install-snapmirror-cloud-license-task.html)["](https://docs.netapp.com/zh-cn/ontap/data-protection/install-snapmirror-cloud-license-task.html)。

#### 现有**S3 SnapMirror**关系

从ONTAP 9.11.1或更早版本升级到ONTAP 9.12.1或更高版本后、现有的S3 SnapMirror关系应继续正常运行、 即使集群没有新的许可也是如此。

如果集群未安装正确的许可证、则创建新的S3 SnapMirror关系将失败。

<span id="page-51-0"></span>在升级**ONTAP**之前、请删除现有外部密钥管理服务器连接

升级ONTAP之前、如果您运行的是采用NetApp存储加密(NSE)的ONTAP 9.2或更早版本、 并升级到ONTAP 9.3或更高版本、则必须使用命令行界面(CLI)删除任何现有的外部密钥管 理(KMIP)服务器连接。

#### 步骤

1. 验证 NSE 驱动器是否已解锁,打开并设置为默认的制造安全 ID 0x0 :

storage encryption disk show -disk \*

2. 进入高级权限模式:

set -privilege advanced

3. 使用默认的制造安全ID 0x0将FIPS密钥分配给自加密磁盘(SED):

storage encryption disk modify -fips-key-id 0x0 -disk \*

4. 验证是否已完成为所有磁盘分配FIPS密钥:

storage encryption disk show-status

5. 验证所有磁盘的\*mode\*是否设置为data

storage encryption disk show

6. 查看已配置的KMIP服务器:

security key-manager show

7. 删除已配置的KMIP服务器:

security key-manager delete -address kmip\_ip\_address

8. 删除外部密钥管理器配置:

security key-manager delete-kmip-config

![](_page_52_Picture_1.jpeg)

此步骤不会删除 NSE 证书。

下一步行动

升级完成后、您必须执行此操作 [重新配置](https://docs.netapp.com/zh-cn/ontap/upgrade/task_reconfiguring_kmip_servers_connections_after_upgrading_to_ontap_9_3_or_later.html)[KMIP](https://docs.netapp.com/zh-cn/ontap/upgrade/task_reconfiguring_kmip_servers_connections_after_upgrading_to_ontap_9_3_or_later.html)[服务器连](https://docs.netapp.com/zh-cn/ontap/upgrade/task_reconfiguring_kmip_servers_connections_after_upgrading_to_ontap_9_3_or_later.html)[接](https://docs.netapp.com/zh-cn/ontap/upgrade/task_reconfiguring_kmip_servers_connections_after_upgrading_to_ontap_9_3_or_later.html)。

<span id="page-52-0"></span>在**ONTAP**升级之前、验证所有节点上是否存在网络组文件

在升级ONTAP之前、如果已将网络组加载到Storage Virtual Machine (SVM)中、则必须验 证每个节点上是否存在网络组文件。如果节点上缺少网络组文件、则发生原因升级可能会 失败。

步骤

1. 将权限级别设置为高级:

set -privilege advanced

2. 显示每个SVM的网络组状态:

vserver services netgroup status

3. 验证对于每个SVM、每个节点是否显示相同的网络组文件哈希值:

vserver services name-service netgroup status

如果是这种情况,您可以跳过下一步,继续升级或还原。否则,请继续执行下一步。

4. 在集群的任一节点上、手动加载网络组文件:

vserver services netgroup load -vserver vserver name -source uri

此命令将下载所有节点上的网络组文件。如果节点上已存在网络组文件,则该文件将被覆盖。

相关信息

["](https://docs.netapp.com/zh-cn/ontap/nfs-config/work-netgroups-task.html)[使用](https://docs.netapp.com/zh-cn/ontap/nfs-config/work-netgroups-task.html)[网络](https://docs.netapp.com/zh-cn/ontap/nfs-config/work-netgroups-task.html)[组](https://docs.netapp.com/zh-cn/ontap/nfs-config/work-netgroups-task.html)["](https://docs.netapp.com/zh-cn/ontap/nfs-config/work-netgroups-task.html)

<span id="page-52-1"></span>将 **LDAP** 客户端配置为使用 **TLS** 以实现最高安全性

在升级ONTAP之前、您必须使用SSLv3配置LDAP客户端、以便使用TLS与LDAP服务器进

行安全通信。升级后, SSL 将不可用。

默认情况下,客户端和服务器应用程序之间的 LDAP 通信不会加密。您必须禁止使用 SSL 并强制使用 TLS 。 步骤

1. 验证您环境中的 LDAP 服务器是否支持 TLS 。

否则,请勿继续操作。您应将 LDAP 服务器升级到支持 TLS 的版本。

2. 检查哪些ONTAP LDAP客户端配置已启用基于SSL/TLS的LDAP:

vserver services name-service ldap client show

如果没有,则可以跳过其余步骤。但是,为了提高安全性,您应考虑使用基于 TLS 的 LDAP 。

3. 对于每个LDAP客户端配置、禁止SSL强制使用TLS:

vserver services name-service ldap client modify -vserver vserver name -client-config ldap client config name -allow-ssl false

4. 验证是否不再允许任何LDAP客户端使用SSL:

vserver services name-service ldap client show

#### 相关信息

#### ["NFS](https://docs.netapp.com/zh-cn/ontap/nfs-admin/index.html) [管理](https://docs.netapp.com/zh-cn/ontap/nfs-admin/index.html)["](https://docs.netapp.com/zh-cn/ontap/nfs-admin/index.html)

<span id="page-53-0"></span>面向会话的协议的注意事项

集群和面向会话的协议可能会在某些方面(例如升级期间的I/O服务)对客户端和应用程序产 生发生原因不利影响。

如果您使用面向会话的协议,请考虑以下几点:

• SMB

如果通过SMBv3提供持续可用(CA)共享、则可以使用自动化 无中断升级方法(使用System Manager或命令行界面)、不会造成中断 客户体验。

如果您使用 SMBv1 或 SMBv2 提供共享,或者使用 SMBv3 提供非 CA 共享,则在升级接管和重新启动操作 期间,客户端会话将中断。您应指示用户在升级之前结束其会话。

基于 SMB 的 Hyper-V 和 SQL Server 支持无中断运行 (NDO)。如果您通过 SMB 解决方案配置了 Hyper-V 或 SQL Server , 则应用程序服务器以及包含的虚拟机或数据库将保持联机状态, 并在 ONTAP 升 级期间提供持续可用性。

• NFSv4.x

NFSv4.x 客户端将使用正常的 NFSv4.x 恢复过程自动从升级期间发生的连接丢失中恢复。在此过程中,应 用程序可能会遇到临时 I/O 延迟。

• NDMP

状态已丢失,客户端用户必须重试此操作。

• 备份和还原

状态已丢失,客户端用户必须重试此操作。

![](_page_54_Picture_6.jpeg)

请勿在升级期间或升级之前立即启动备份或还原。这样做可能会导致数据丢失。

• 应用程序 (例如 Oracle 或 Exchange)

影响取决于应用程序。对于基于超时的应用程序,您可以将超时设置更改为比 ONTAP 重新启动时间长的时 间,以最大限度地减少不利影响。

## <span id="page-54-0"></span>在升级**ONTAP**之前、请验证**SSH**主机密钥算法支持

在升级ONTAP之前、如果在管理员帐户使用SSH公共密钥进行身份验证的集群上启用 了SSL FIPS模式、则必须确保目标ONTAP版本支持此主机密钥算法。

下表显示了ONTAP SSH连接支持的主机密钥类型算法。 这些密钥类型不适用于配置SSH公共身份验证。

![](_page_54_Picture_318.jpeg)

![](_page_54_Picture_14.jpeg)

从ONTAP 9.11.1开始、不再支持ssh-ed25519主机密钥算法。

有关详细信息,请参见 ["](https://docs.netapp.com/zh-cn/ontap/networking/configure_network_security_using_federal_information_processing_standards_@fips@.html)[使用](https://docs.netapp.com/zh-cn/ontap/networking/configure_network_security_using_federal_information_processing_standards_@fips@.html) [FIPS](https://docs.netapp.com/zh-cn/ontap/networking/configure_network_security_using_federal_information_processing_standards_@fips@.html) [配置](https://docs.netapp.com/zh-cn/ontap/networking/configure_network_security_using_federal_information_processing_standards_@fips@.html)[网络安](https://docs.netapp.com/zh-cn/ontap/networking/configure_network_security_using_federal_information_processing_standards_@fips@.html)[全性](https://docs.netapp.com/zh-cn/ontap/networking/configure_network_security_using_federal_information_processing_standards_@fips@.html)["](https://docs.netapp.com/zh-cn/ontap/networking/configure_network_security_using_federal_information_processing_standards_@fips@.html)。

在升级之前、必须将没有受支持密钥算法的现有SSH公共密钥帐户重新配置为受支持的密钥类型、否则管理员身 份验证将失败。

["](https://docs.netapp.com/zh-cn/ontap/authentication/enable-ssh-public-key-accounts-task.html)[了解有](https://docs.netapp.com/zh-cn/ontap/authentication/enable-ssh-public-key-accounts-task.html)[关](https://docs.netapp.com/zh-cn/ontap/authentication/enable-ssh-public-key-accounts-task.html)[启用](https://docs.netapp.com/zh-cn/ontap/authentication/enable-ssh-public-key-accounts-task.html)[SSH](https://docs.netapp.com/zh-cn/ontap/authentication/enable-ssh-public-key-accounts-task.html)[公有](https://docs.netapp.com/zh-cn/ontap/authentication/enable-ssh-public-key-accounts-task.html) [密钥帐户的](https://docs.netapp.com/zh-cn/ontap/authentication/enable-ssh-public-key-accounts-task.html)[更多信息](https://docs.netapp.com/zh-cn/ontap/authentication/enable-ssh-public-key-accounts-task.html)。["](https://docs.netapp.com/zh-cn/ontap/authentication/enable-ssh-public-key-accounts-task.html)

## <span id="page-55-0"></span>重新启动**SP**或**BMC**、以便在**ONTAP**升级期间准备固件更新

在ONTAP 升级之前、您无需手动更新固件。 集群的固件随ONTAP 升级软件包一起提供、 并复制到每个节点的启动设备。 然后、在升级过程中安装新固件。

如果集群中的固件版本早于 ONTAP 升级软件包捆绑的固件,则会自动更新以下组件的固件:

- BIOS/加载程序
- 服务处理器(SP)或基板管理控制器(BMC)
- 存储架
- Disk
- Flash Cache

要为平稳更新做好准备、您应在升级开始之前重新启动SP或BMC。

#### 步骤

1. 在升级之前重新启动SP或BMC:

system service-processor reboot-sp -node node name

一次只能重新启动一个SP或BMC。 等待重新启动的SP或BMC完全回收、然后再重新启动下一个。

您也可以 ["](https://docs.netapp.com/zh-cn/ontap/update/firmware-task.html)[手](https://docs.netapp.com/zh-cn/ontap/update/firmware-task.html)[动](https://docs.netapp.com/zh-cn/ontap/update/firmware-task.html)[更](https://docs.netapp.com/zh-cn/ontap/update/firmware-task.html)[新](https://docs.netapp.com/zh-cn/ontap/update/firmware-task.html)[固](https://docs.netapp.com/zh-cn/ontap/update/firmware-task.html)[件](https://docs.netapp.com/zh-cn/ontap/update/firmware-task.html)["](https://docs.netapp.com/zh-cn/ontap/update/firmware-task.html) 在ONTAP 升级之间。 如果您使用的是Active IQ 、则可以 ["](https://activeiq.netapp.com/system-firmware/)[查看](https://activeiq.netapp.com/system-firmware/)[ONTAP](https://activeiq.netapp.com/system-firmware/) [映像](https://activeiq.netapp.com/system-firmware/)[中当前包](https://activeiq.netapp.com/system-firmware/) [含](https://activeiq.netapp.com/system-firmware/)[的](https://activeiq.netapp.com/system-firmware/)[固](https://activeiq.netapp.com/system-firmware/)[件版本](https://activeiq.netapp.com/system-firmware/)[列表](https://activeiq.netapp.com/system-firmware/)["](https://activeiq.netapp.com/system-firmware/)。

#### 更新后的固件版本如下所示:

- ["](https://mysupport.netapp.com/site/downloads/firmware/system-firmware-diagnostics)[系统](https://mysupport.netapp.com/site/downloads/firmware/system-firmware-diagnostics)[固](https://mysupport.netapp.com/site/downloads/firmware/system-firmware-diagnostics)[件](https://mysupport.netapp.com/site/downloads/firmware/system-firmware-diagnostics)[\(BIOS](https://mysupport.netapp.com/site/downloads/firmware/system-firmware-diagnostics)[、](https://mysupport.netapp.com/site/downloads/firmware/system-firmware-diagnostics)[BMC](https://mysupport.netapp.com/site/downloads/firmware/system-firmware-diagnostics)[、](https://mysupport.netapp.com/site/downloads/firmware/system-firmware-diagnostics)[SP\)"](https://mysupport.netapp.com/site/downloads/firmware/system-firmware-diagnostics)
- ["](https://mysupport.netapp.com/site/downloads/firmware/disk-shelf-firmware)[磁盘架](https://mysupport.netapp.com/site/downloads/firmware/disk-shelf-firmware)[固](https://mysupport.netapp.com/site/downloads/firmware/disk-shelf-firmware)[件](https://mysupport.netapp.com/site/downloads/firmware/disk-shelf-firmware)["](https://mysupport.netapp.com/site/downloads/firmware/disk-shelf-firmware)
- ["](https://mysupport.netapp.com/site/downloads/firmware/disk-drive-firmware)[磁盘](https://mysupport.netapp.com/site/downloads/firmware/disk-drive-firmware)[和](https://mysupport.netapp.com/site/downloads/firmware/disk-drive-firmware)[Flash Cache](https://mysupport.netapp.com/site/downloads/firmware/disk-drive-firmware)[固](https://mysupport.netapp.com/site/downloads/firmware/disk-drive-firmware)[件](https://mysupport.netapp.com/site/downloads/firmware/disk-drive-firmware)["](https://mysupport.netapp.com/site/downloads/firmware/disk-drive-firmware)

#### 版权信息

版权所有 © 2024 NetApp, Inc.。保留所有权利。中国印刷。未经版权所有者事先书面许可,本文档中受版权保 护的任何部分不得以任何形式或通过任何手段(图片、电子或机械方式,包括影印、录音、录像或存储在电子检 索系统中)进行复制。

从受版权保护的 NetApp 资料派生的软件受以下许可和免责声明的约束:

本软件由 NetApp 按"原样"提供,不含任何明示或暗示担保,包括但不限于适销性以及针对特定用途的适用性的 隐含担保,特此声明不承担任何责任。在任何情况下,对于因使用本软件而以任何方式造成的任何直接性、间接 性、偶然性、特殊性、惩罚性或后果性损失(包括但不限于购买替代商品或服务;使用、数据或利润方面的损失 ;或者业务中断),无论原因如何以及基于何种责任理论,无论出于合同、严格责任或侵权行为(包括疏忽或其 他行为),NetApp 均不承担责任,即使已被告知存在上述损失的可能性。

NetApp 保留在不另行通知的情况下随时对本文档所述的任何产品进行更改的权利。除非 NetApp 以书面形式明 确同意,否则 NetApp 不承担因使用本文档所述产品而产生的任何责任或义务。使用或购买本产品不表示获得 NetApp 的任何专利权、商标权或任何其他知识产权许可。

本手册中描述的产品可能受一项或多项美国专利、外国专利或正在申请的专利的保护。

有限权利说明:政府使用、复制或公开本文档受 DFARS 252.227-7013 (2014 年 2 月)和 FAR 52.227-19 (2007 年 12 月)中"技术数据权利 — 非商用"条款第 (b)(3) 条规定的限制条件的约束。

本文档中所含数据与商业产品和/或商业服务(定义见 FAR 2.101)相关,属于 NetApp, Inc. 的专有信息。根据 本协议提供的所有 NetApp 技术数据和计算机软件具有商业性质,并完全由私人出资开发。 美国政府对这些数 据的使用权具有非排他性、全球性、受限且不可撤销的许可,该许可既不可转让,也不可再许可,但仅限在与交 付数据所依据的美国政府合同有关且受合同支持的情况下使用。除本文档规定的情形外,未经 NetApp, Inc. 事先 书面批准,不得使用、披露、复制、修改、操作或显示这些数据。美国政府对国防部的授权仅限于 DFARS 的第 252.227-7015(b)(2014 年 2 月)条款中明确的权利。

商标信息

NetApp、NetApp 标识和 <http://www.netapp.com/TM> 上所列的商标是 NetApp, Inc. 的商标。其他公司和产品名 称可能是其各自所有者的商标。